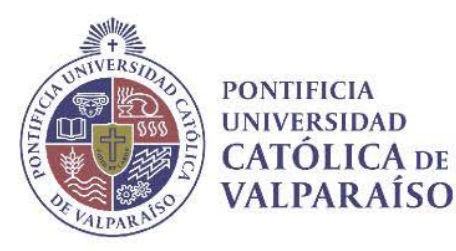

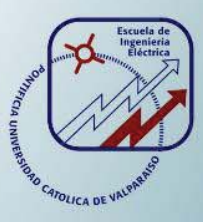

## **Claudio Orlando Romero Hernández**

**Estudio y simulación del control en lazo cerrado de un motor de inducción con carga aplicado a la corriente con deslizamiento constante** 

**Informe Proyecto de Título de Ingeniero Eléctrico** 

## **Escuela de Ingeniería Eléctrica Facultad de Ingeniería**

**Valparaíso, 27 de julio de 2017** 

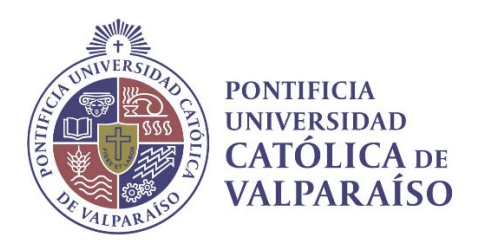

## Estudio y simulación del control en lazo cerrado de un motor de inducción con carga aplicado a la corriente con deslizamiento constante

Claudio Orlando Romero Hernández

Informe Final para optar al título de Ingeniero Eléctrico, aprobada por la comisión de la Escuela de Ingeniería Eléctrica de la Facultad de Ingeniería de la Pontificia Universidad Católica de Valparaíso conformada por

> Sr. René Sanhueza Robles Profesor Guía

Sr. Carlos Ávila Muñoste Segundo Revisor

Sr. Sebastián Fingerhuth Massmann Secretario Académico

Valparaíso, 27 de julio de 2017

## **Agradecimientos**

Quiero comenzar agradeciendo a quien no sólo me ayudó con el apoyo psicológico y anímico para realizar esta tesis, sino también de manera directa con su habilidad para las letras, campo en el cual no me desenvuelvo tan bien, porque hacemos un gran equipo que se apoya mutuamente viviendo esta experiencia lejos de nuestras familias. Muchas gracias a mi polola Nacely Ovando por ser la mujer que eres y alegrar mi vida cada día.

Ha pasado mucho tiempo desde que este largo camino comenzó, por eso quiero agradecer a mi tía Gladys que me adoptó como a un hijo los primeros años. También mis amigos y primera familia de pensión son responsables de lo que estoy haciendo. Gracias Pancho, Chico, Hino y Tomás por esa motivación y empuje que hasta el día de hoy sigue presente.

Soy afortunado de tener una gran familia, que por algún motivo siempre ha tenido mucha fe en mí, cada viaje a Osorno significó una recarga de energía que me dio la fuerza para seguir avanzando, por eso también estoy muy agradecido del apoyo de mis tíos, primos y vecinos los cuales siempre encontraron alguna palabra de aliento que me hacía volver al puerto lleno de convicción. También quiero agradecer a mi familia de Rancagua Bárbara, Erika y Wladimir, que siempre han estado pendientes de mi carrera y dándome el ánimo para terminar. A mis abuelos que han sido una fuente de inspiración por sus historias y ejemplo y a mi abuelita Elsa que me acompaña en este proceso desde el cielo.

Gracias también a todos los nuevos amigos que he hecho en esta universidad, en especial a los de Iluminando Chile que le han dado sentido a lo que aquí hemos aprendido. A mis profesores, el Sr. René Sanhueza y el Sr Carlos Ávila por su buena disposición y por ser un modelo a seguir, demostrando que en ingeniería el aprendizaje no tiene fecha de término.

Por último, a mis padres Ariela y Orlando y mi hermana Alejandra, por su paciencia, por su apoyo y su incondicionalidad; a ustedes les debo todo.

*Valparaíso, 20 de julio de 2017* 

Claudio Romero

## **Resumen**

El año 1888 es clave para la historia de la ingeniería eléctrica gracias a la invención de Galileo Ferraris y Nikola Tesla, la máquina de inducción. A lo largo de los años, este tipo de máquina eléctrica se ha posicionado en la industria como una de las más utilizadas debido a su gran desempeño y menor demanda de mantenimiento. Hoy en día gracias a las nuevas tecnologías de accionamiento eléctrico y la incorporación de conmutadores más robustos en la electrónica de potencia, la máquina asíncrona es capaz de solucionar problemas en velocidad variable de forma eficiente y con un alto grado de adaptación. La presente tesis busca implementar un modelo de control para la máquina de inducción trabajando bajo cargas dinámicas, controlando corriente y manteniendo el deslizamiento constante.

El diseño y la puesta en marcha de un nuevo modelo de control son parte esencial de la ingeniería, que a lo largo de los años se ha encargado de buscar solución a los problemas de la producción incorporando nuevas tecnologías, ahorrando tiempo y trabajando de manera eficiente como regla primordial. Es conveniente a la hora de implementar un nuevo modelo de control el diseño mediante software de simulación, las ventajas de contar con la programación de máquinas virtuales, trabajando en condiciones parecidas a las que exige la industria, nos permiten empujar los límites de la creatividad sin arriesgar vidas humanas y con un menor costo.

El software Matlab Simulink mediante la creación de diagramas de bloque que contienen las ecuaciones que gobiernan a las máquinas eléctricas será utilizado en el siguiente informe para determinar de qué manera se puede realizar un control en lazo cerrado de una máquina de inducción trabajando bajo carga, controlando la corriente y a deslizamiento constante. Para encontrar una solución efectiva es necesario conocer los antecedentes que existen con respecto a otros modelos de control, ya que es importante verificar que los nuevos modelos mejoren las propuestas actuales. En consecuencia, este trabajo muestra uno de los controles más utilizados en la industria eléctrica, el control vectorial con el objetivo de proponer modelos similares que puedan ser contrastados y cumplan los requisitos necesarios para ser comercializados.

Si bien esta investigación no fue capaz de simular un prototipo de acuerdo a los requisitos, sienta las bases para estudios futuros relacionados con el cálculo de la frecuencia, deslizamiento y análisis de señales de modulación de ancho de pulso mediante la transformada de Fourier.

Palabras claves: motor de inducción, Matlab, Simulink, control a deslizamiento constante.

## **Abstract**

The year 1888 is crucial for electric engineer history due to Galileo Ferraris' and Nikola Tesla's inventions, the asynchronous machine. Throughout the years, this type of electric machine has been placed as one of the most used devices because of its great performance and low maintenance demand. Currently, thanks to new electrical activation technologies and the incorporation of bigger commutators in power electronics, the induction motor is able to solve problems in variable speed efficiently and with high adaptability. The present thesis is aimed to implement a control model for the induction machine functioning under dynamic loads, controlling currents, and keeping constant slip.

A new control model's design and start-up are essential aspects of engineering that over the years has been responsible for finding solutions to production problems by incorporating new technologies, saving time, and operating efficiently as a primary rule. One of the most convenient methods when implementing a new control model has to do with design through simulation software. The advantages of having virtual machines programming similar to real ones, working under conditions like the ones demanded by industry make it possible to overcome the boundaries of creativity beyond imagination without putting people at risk and with a low cost.

Matlab Simulink software through the creation of block diagrams that contain the equations that rule the electric machines will be used in the following report to determine how a closed loop control of an induction motor can be elaborated operating under load, controlling current, and by constant slip as well. To find and effective solution, it is required to know the information regarding other control models since it is important to check that the new models improve the current proposals. That is why, this study searches for a solution and also shows one of the most used controls in the electrical industry lately, the vector control. This is oriented to suggest similar control models that can be compared and that can fulfill the requirements to be commercialized.

Despite the fact that in this research was not possible to simulate prototype fulfilling the established requirements, it lays the foundations for future studies regarding calculation of frequency, slip, and PWM analysis by Fourier transform.

Key words: Induction machine, Matlab, Simulink, slip constant control.

# **Índice general**

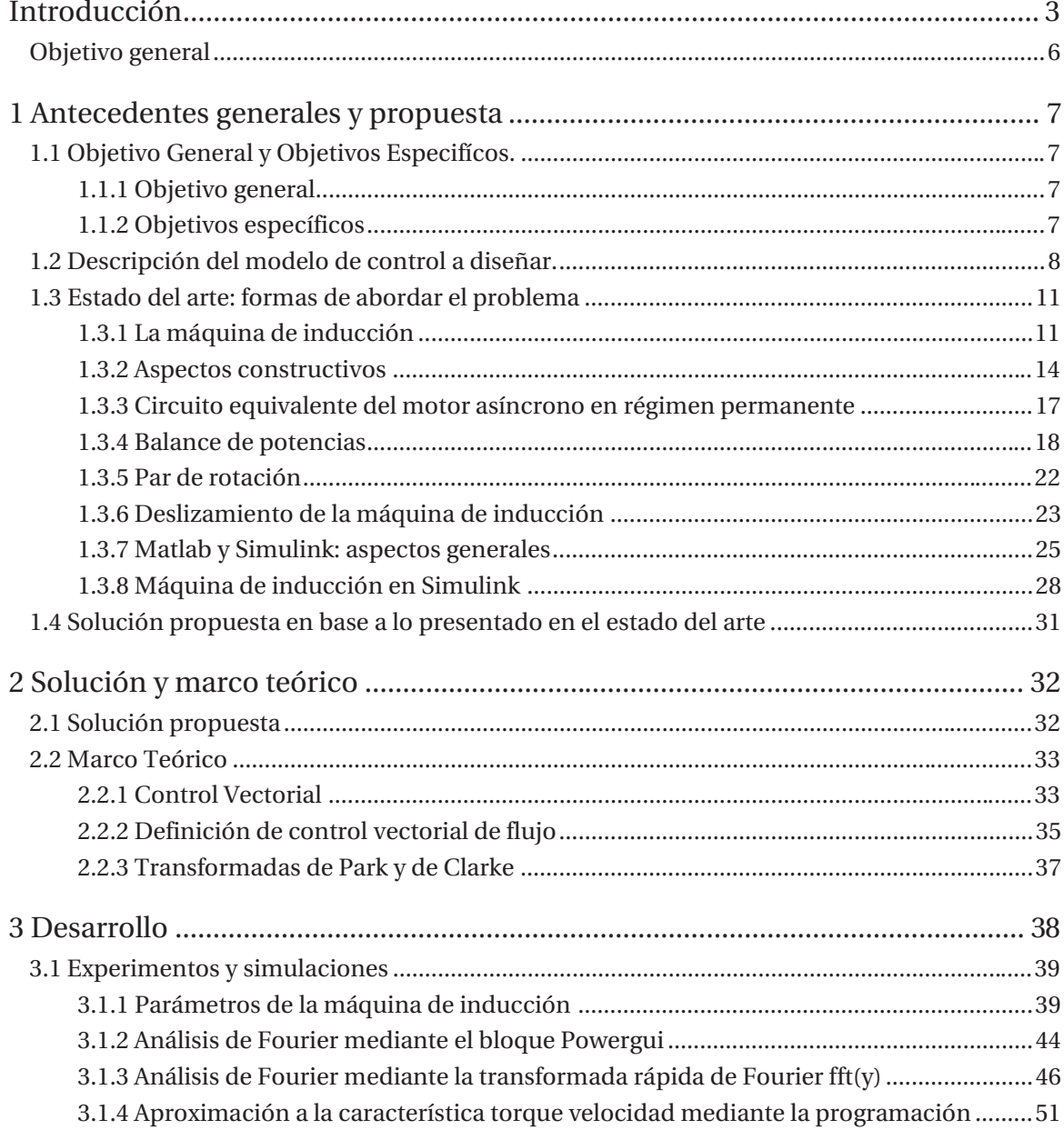

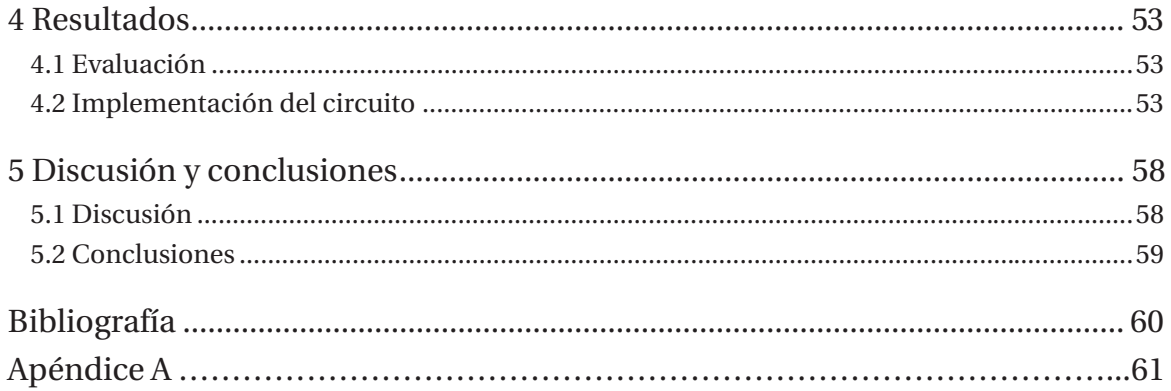

## **Introducción**

El principal uso de la energía eléctrica se debe a la conversión electromecánica, ya sea en la industria y últimamente recuperando el terreno que alguna vez dominó en transporte. Indudablemente, la eficiencia de estas máquinas es insuperable y gracias a la evolución tecnológica de la electrónica de potencia el control es cada vez más preciso y eficiente.

Uno de los desafíos más grandes al abordar este tema, es competir con una de las mejores tecnologías en el control de máquinas alternas, que es el control vectorial de flujo orientado. Hace algunas décadas atrás este tipo de control competía con el control escalar, pero gracias a su comportamiento dinámico, al desempeño y control del par interno hoy día no tiene rivales, salvo en casos donde las características de la carga no demandan de un gasto económico mayor. Debido a esto es que el control de la máquina de inducción a deslizamiento constante quedó en el olvido y no existe mucha información al respecto. La literatura menciona que una de sus principales desventajas es que no se actúa sobre el flujo en el entrehierro, por lo tanto si este flujo permanece variable, el par también va a oscilar, provocando el desgaste o el mal funcionamiento de la máquina. En consecuencia, como se explica en el libro Electrónica de Potencia de Rashid, esto lo hace un sistema de control ineficiente. No obstante, esta investigación tiene la misión de encontrar cuáles podrían ser las ventajas de este modelo e implementar su modelación en la plataforma Simulink para su posterior análisis.

En el presente informe se trata de descubrir nuevos caminos en el control y desempeño de la máquina de inducción con el objetivo de crear un modelo de control en lazo cerrado aplicando carga con deslizamiento constante en la plataforma Simulink de Matlab. Es importante destacar que las ventajas que ofrece un simulador son demasiadas, siempre y cuando los modelos sean capaces de asemejarse a las condiciones reales.

Teniendo lo anterior en consideración, para comenzar es necesario conocer cada una de las partes que componen el modelo de control, comenzando por los principales: la fuente de alimentación y la máquina asíncrona. La fuente de alimentación está compuesta por una etapa rectificadora, un bus dc y un inversor alimentado en fuente de corriente de acuerdo a la naturaleza de su carga, compuesto por 6 IGBT capaces de soportar las corrientes que demanda la máquina. El circuito controlador del inversor es la clave del control en lazo cerrado de este conjunto, considerando que debe satisfacer las condiciones requeridas de acuerdo a la retroalimentación de señales, tales como por ejemplo un codificador (generador de pulsos) que

se encuentre midiendo la velocidad del rotor de la máquina. El motor de inducción debe cumplir con los requerimientos del diseño, ser capaz de mover las cargas mecánicas necesarias, responder a perturbaciones y trabajar dentro de sus límites de tal manera que el diseño se mantenga en una zona óptima de funcionamiento.

En la actualidad, los sistemas de control y los softwares de resolución matemática permiten controlar la máquina incluso en régimen dinámico, siendo así capaces de realizar tareas cada vez más precisas. Adicionalmente, gracias a las múltiples ventajas que ofrece el control vectorial, actualmente, la máquina de inducción es capaz de comportarse como antes lo hacía la máquina de corriente continua, pero con un menor desgaste y con menor necesidad de mantención.

Gracias a estas cualidades hoy en día es posible ser testigos de varios ejemplos. Es más, sin ir tan lejos de esta universidad el metro tren que se ve pasar todos los días por Valparaíso funciona en base a un motor de inducción alimentado por un variador de frecuencia que toma energía a través de un pantógrafo de una línea Vcc. Es así como estos detalles actúan siendo una suerte de fuentes motivacionales para un estudiante de ingeniería eléctrica que busca aportar desde sus conocimientos la forma de mejorar su entorno diseñando sistemas más eficientes que contribuyan al grupo de personas que conformen un lugar, generando de esta manera progresos y avances en beneficio de los espacios que rodean distintas comunidades sociales.

No obstante, muchas veces surgen ciertas problemáticas que impiden un fluido desarrollo de procesos que buscan la solución a problemas ligados al control automático de la ingeniería eléctrica. Ciertas dificultades se presentan cada vez que se busca abrir camino a la investigación. Una de las principales es la complejidad de los modelos matemáticos ligados a los campos electromagnéticos, las condiciones no lineales y su análisis para ciertos puntos de operación, ciertamente es necesario fijar límites que nos permitan controlar las variables en juego, como por ejemplo la saturación de los núcleos ferromagnéticos en la simulación, que en este caso se especifica en Matlab que no son considerados en los modelos y que sin embargo existen en la realidad. La clave está en ser capaz de trabajar bajo condiciones similares a las reales y sobreponerse a lo desconocido, ya que más de una vez encontraremos bloques y ecuaciones que estén fuera de nuestro alcance.

Una de las mayores dificultades a la hora de diseñar el sistema de control en lazo cerrado, para deslizamiento constante es que esta máquina no posee un valor de deslizamiento como una variable de salida en Matlab, lo que vuelve muy complejo el cálculo de este deslizamiento y más aun hace casi imposible alguna manera de retroalimentación en lazo cerrado, probablemente sería conveniente empezar con un diseño que contemple el control del deslizamiento de la maquina pero en lazo abierto, de tal manera que este análisis pueda entregar pistas de cómo construir el modelo en lazo cerrado.

Sin embargo, se sabe que para innovar, cometer errores es prácticamente imperativo. En este caso por ejemplo, la complejidad de crear un modelo de control no se conoce hasta que se intenta, siendo muchas veces frustrante no alcanzar el objetivo. A pesar de ello, cobra vital importancia el hecho de sentar las bases para futuros proyectos e investigaciones con el objetivo de no volver a cometer los mismos errores, considerando así que este trabajo también puede ser valioso para estudios próximos. De esta manera, los impedimentos se convierten de una u otra forma en nuevos descubrimientos dando cabida a conceptos más abstractos que quizás son dejados de lado al tratarse de esta área, como por ejemplo, la creatividad.

En relación a los capítulos pertinentes a esta investigación, el primer capítulo muestra las ecuaciones que gobiernan a la máquina de inducción desde el punto de vista del circuito equivalente en régimen permanente, ya que es necesario conocer cada una de las fórmulas matemáticas que controlan esta máquina junto con el balance de potencias para encontrar las relaciones necesarias que puedan modificar las variables más importantes que son en este caso, la corriente de alimentación y el deslizamiento. Una de las características del motor de inducción es su zona de operación de acuerdo a las corrientes inducidas en el rotor, por la velocidad relativa, provocada por el deslizamiento. De esta manera, si el par mecánico por ejemplo aumentara, el deslizamiento también aumenta por lo tanto aumenta la corriente generando un mayor par interno lo que nos lleva al equilibrio en su zona de operación nuevamente, una característica diferente que la maquina sincrónica.

En relación al capítulo dos de este informe, se considera pertinente a la hora de diseñar un nuevo tipo de control conocer cuáles son los principales fundamentos del control vectorial, con sus ventajas y desventajas, así mismo como parte de los objetivos específicos de esta tesis a raíz del circuito equivalente de la maquina asíncrona en régimen dinámico surgen las transformadas de Clark y de Park, necesarias para entender cómo funcionan matemáticamente los ejes de referencia y como a partir de un sistema trifásico se logra la misma ortogonalidad que la máquina de corriente continua posee por naturaleza.

En el capítulo tres, se muestran los avances primero, con respecto a la medición del deslizamiento como variable eléctrica y matemática, una de las principales dificultades enfrentadas en este trabajo, segundo las aproximaciones a la medición de la frecuencia sincrónica por medio de estrategias relacionadas con la aplicación de la transformada de Fourier y finalmente cómo a través de códigos de programación se pueden obtener las curvas de torque y velocidad gracias al Editor de Matlab y la generación de bucles de cálculo, como por ejemplo dos "for" anidados.

Como conclusión principal de esta investigación, es posible afirmar que un motor asíncrono está incompleto sin un sistema de control bien diseñado que aumente su vida útil, lo adapte a las condiciones de trabajo que demande la carga, para trabajar de forma eficiente y saque el mejor rendimiento posible potenciándose más allá que las cualidades que esta máquina tenía hace tan sólo veinte años atrás. Una de las mejores maneras de lograr estos objetivos es trabajar en base a software de simulación que permiten la experimentación y el aprendizaje son infinitas posibilidades de diseño.

## **Objetivo general**

x Analizar el comportamiento de la máquina de inducción controlando corriente a deslizamiento constante.

## **1 Antecedentes generales y propuesta**

Este capítulo incluye información relacionada con la descripción del problema a resolver, conceptos relevantes y sus particularidades e implicancias ligadas a la problemática presente en este estudio.

## **1.1 Objetivo General y Objetivos Especifícos.**

La presente tesis persigue un objetivo general y cuatro objetivos específicos expuestos a continuación.

## **1.1.1 Objetivo general**

Analizar el comportamiento de la máquina de inducción controlando corriente a deslizamiento constante.

### **1.1.2 Objetivos específicos**

- x Simular en ambiente Simulink un variador de frecuencia con un motor de inducción.
- $\bullet$  Modelado de los ejes d y q.
- x Aplicar estrategias para modelar la corriente con el deslizamiento constante.
- $\bullet$  Ser capaz de simular cargas dinámicas.

## **1.2 Descripción del modelo de control a diseñar.**

La complejidad de un modelo que representa el comportamiento de un motor de inducción controlado por un variador de frecuencia en lazo cerrado, reside en los múltiples detalles que deben atenderse en la construcción matemática de todas las ecuaciones que gobiernan la dinámica de esta operación. Considerando principalmente que se trata de una materia nunca antes vista, ya que las ecuaciones consideradas en el software Simulink son diferentes a la aproximación realizada a la máquina asíncrona por el ramo máquinas eléctricas. Esto hace mucho más interesante el análisis del motor de inducción añadiendo una perspectiva diferente, mucho más completa, ya que incorpora el régimen dinámico como principal ventaja de este simulador. Se hace necesario recurrir a modelos similares de control presentes en la librería de Simulink para comprender la manera en que trabajan y poder sacar ideas de una posible solución. Es así como uno de los modelos más cercano a este problema es el siguiente:

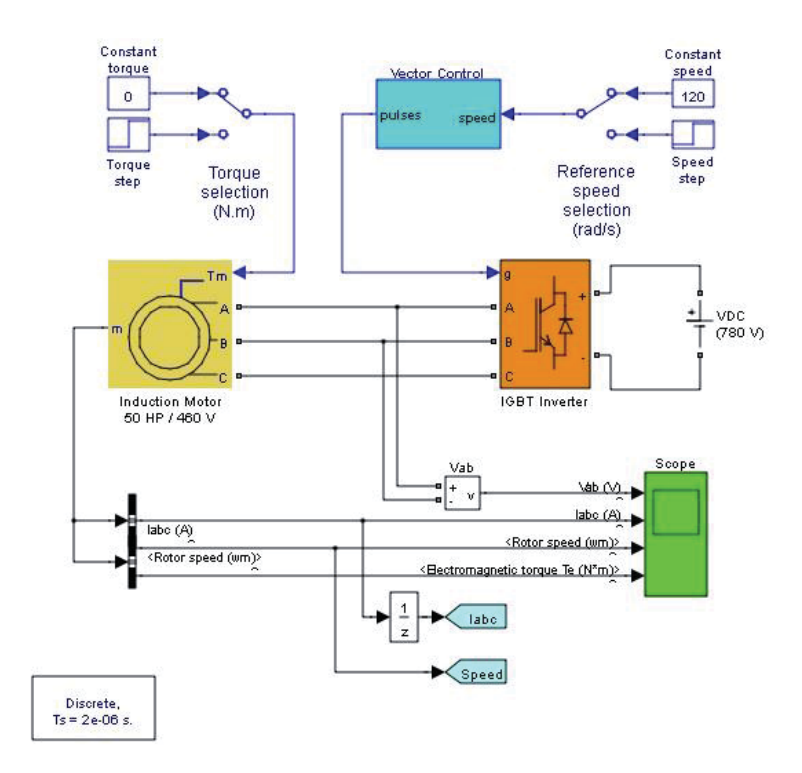

Vector Control of AC Motor Drive

Figura 1-1: Vector contol of AC drive (Fuente: H. Le-Huy Universidad Laval, Quebec)

Modelo creado por Hoang Le-Huy de la Universidad de Laval en Quebec, el cual representa un motor de inducción alimentado por un inversor con 6 IGBT que generan una señal de tensión PWM, controlado por el bloque generador de pulsos, a través de un control vectorial de flujo orientado. Este sistema de control en lazo cerrado es capaz de mantener una velocidad especificada como entrada en el bloque "constant speed" mientras el torque mecánico de la carga varía. La manera en que realiza este control nace de las etiquetas Iabc y Speed que están midiendo la corriente del motor y se realimentan al control vectorial comparadas con su referencia. El detalle del diagrama del control vectorial se presenta en la imagen a continuación:

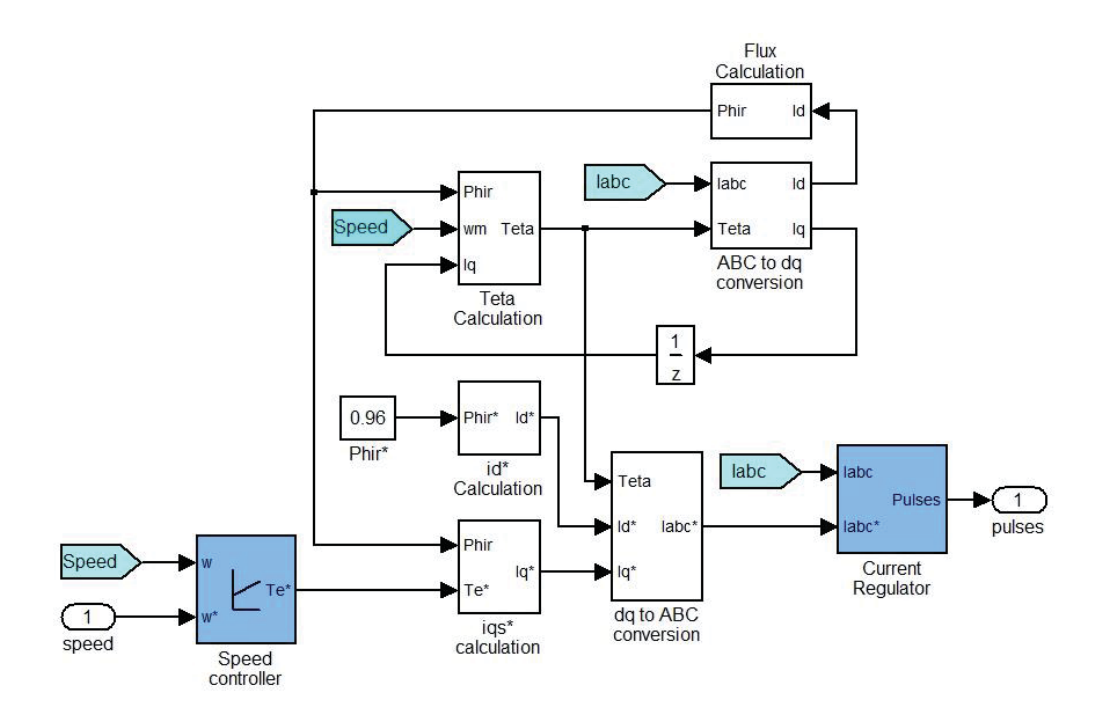

Figura 1-2: Diagrama control vectorial (Fuente: H. Le-Huy Universidad Laval, Quebec)

Se observa que la corriente de eje directo es impuesta por un flujo constante Phir igual a 0.96, la velocidad también es impuesta w\* y es la que pertenece al bloque "constant" fuera de este subsistema indicado con la etiqueta número 1 en la entrada del controlador de velocidad, el resto de valores son calculados por la retroalimentación que generan las etiquetas Iabc y speed.

De alguna manera el nuevo sistema que se va a investigar debe responder a distintos valores de torque mecánico de entrada, manteniendo el deslizamiento de la maquina constante a través del control de la corriente, esto quiere decir que ahora el flujo ya no puede ser constante y la retroalimentación debe estar compuesta por la variable de velocidad del rotor junto con la frecuencia sincrónica impuesta por la red para conocer en todo momento el deslizamiento e impedir su variación.

### **1.3 Estado del arte: formas de abordar el problema**

Para llegar a la solución ligada a la problemática planteada en la presente investigación es necesario mostrar cuáles son los actores principales en este modelo de control junto con las fórmulas matemáticas que los definen. De esta manera, es posible familiarizarse con los conceptos para llegar a construir un modelo original que cumpla con las condiciones que lleven al alcance de los objetivos involucrados en este estudio. Dichos conceptos se detallan a continuación.

#### **1.3.1 La máquina de inducción**

El principio de funcionamiento de la máquina de inducción, o también llamada máquina asíncrona, se basa en el concepto del campo magnético giratorio provocado en el estator, originalmente de manera bifásica por dos bobinas montadas a 90 grados alimentadas por corrientes de cuadratura. Este gran descubrimiento se adjudica a dos personas situadas curiosamente a miles de kilómetros una de la otra en el año 1888, al profesor Galileo Ferraris en Italia y Nicola Tesla en Estados Unidos. Desafortunadamente, el diseño de Ferraris tenía un circuito magnético abierto y un rotor en forma de disco de cobre, por lo que desarrollaba una potencia muy baja y no tenía un interés comercial. Sin embargo, Tesla, quien dio a conocer su motor dos meses más tarde que Ferraris, utilizó devanados concentrados tanto en el estator como en el rotor logrando con ello un motor más práctico y fue por este motivo que se considere a Tesla como el diseñador de este tipo de máquinas. Las patentes de Tesla fueron adquiridas por G. Westinghouse, quien construyó en sus fábricas motores bifásicos que puso en el mercado alrededor de 1890. Durante ese mismo año el ingeniero de la AEG (Allgermaine Elektricitats-Gesellschaft) Dolivo Dobrowolsky inventó el motor asíncrono trifásico, empleando un rotor en forma de jaula de ardilla y un devanado distribuido en el estator, tal como la máquina que se analizará durante este trabajo. En el año 1891, Dobrowolsky presentó en la exposición de electricidad de Frankfurt un motor asíncrono con rotor devanado que disponía de un reóstato de arranque a base de resistencias liquidas. En el año 1893 Dobrowolsky había desarrollado también motores asíncronos con rotor de doble jaula de ardilla que poseían mejores cualidades de arranque que el motor en cortocircuito convencional (sin embargo, fue el francés P. Boucherot quién más investigó con este tipo de rotor). A principios del siglo XX se impuso el sistema trifásico europeo frente al bifásico americano, por lo que las máquinas asíncronas empezaron a ser trifásicas.

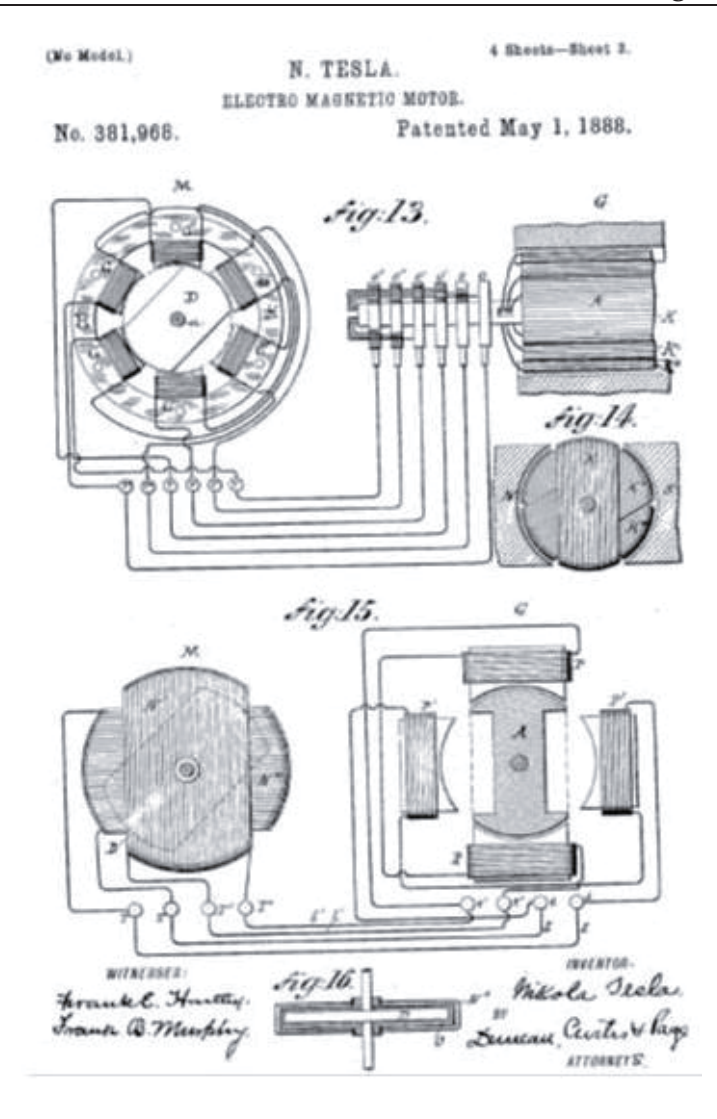

Figura 1-3: Patente motor de inducción Nikola Tesla (fuente: http://madrimasd.org)

La diferencia de la máquina asíncrona con los demás tipos de máquinas eléctricas se debe a que no existe corriente conducida a uno de los arrollamientos. La corriente que circula por uno de los devanados, generalmente el devanado del rotor, se debe a la fuerza electromotriz o voltaje inducido por la acción del flujo variable del otro, por esta razón se denominan máquinas de inducción. También, reciben el nombre de máquinas asíncronas, ya que la velocidad de giro del rotor no corresponde a la velocidad de sincronismo impuesta por la frecuencia de la Red. La importancia y el preferente uso de las máquinas asíncronas se debe a su construcción simple y robusta sobre todo en el caso del rotor en forma de jaula de ardilla que le permite trabajar en circunstancias más adversas que el resto de las máquinas eléctricas, dado el excelente servicio y la menor demanda de mantención. Hoy en día se puede decir que más del 80 por ciento de los

motores eléctricos presentes en la industria utilizan este tipo de tecnología ofreciendo una mejor prestancia, no tan sólo por los avances en diseño y la tecnología de alta eficiencia, sino que también gracias al control que ofrece la electrónica de potencia, ventajas que se mencionarán más adelante.

Sin embargo, históricamente su inconveniente más grave ha sido la limitación para regular su velocidad, y de ahí que cuando esto era necesario, en diversas aplicaciones como la tracción eléctrica, trenes de laminación, etc., eran sustituidos por motores de corriente continua que eran más idóneos para este tipo de trabajos. Desde finales del siglo XX y con el desarrollo tan espectacular de la electrónica industrial, con accionamientos como inversores y cicloconvertidores que permiten obtener una frecuencia variable a partir de la frecuencia constante de la red y con la introducción del microprocesador en la electrónica de potencia, se han realizado grandes cambios, y los motores asíncronos se están posicionado poco a poco en los accionamientos eléctricos de velocidad variable.

#### **1.3.2 Aspectos constructivos**

La máquina asíncrona o de inducción al igual que cualquier otro dispositivo de conversión electromecánica de la energía tipo rotativo, es el resultado del ensamble de un rotor y un estator. En el estator se coloca generalmente el inductor, alimentado por una red monofásica o trifásica. El desarrollo de este trabajo se basa en la utilización y modelación de la maquina trifásica. El rotor es el inducido y las corrientes que circulan por él aparecen como consecuencia de la interacción con el flujo del estator. Dependiendo del rotor estas máquinas se clasifican en: a) Rotor de jaula de ardilla o en cortocircuito y b) Rotor devanado o con anillos.

El estator está formado por un apilamiento de chapas de acero al silicio que disponen de unas ranuras en su periferia interior en las que se sitúa un devanado trifásico distribuido alimentado por una corriente del mismo tipo de tal forma que se obtiene un flujo giratorio de amplitud constante distribuido senoidalmente por el entrehierro. El estator está rodeado por la carcasa disponiéndose en ésta las patas de fijación y los anillos o cáncamos de elevación y transporte.

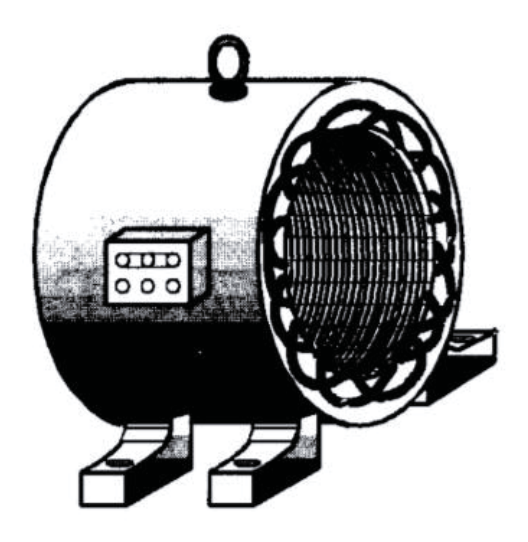

Figura 1-4: Estator motor de inducción (fuente: Fraire Mora)

El rotor es constituido por un conjunto de chapas apiladas, formando un cilindro que tiene unas ranuras en la circunferencia exterior, donde se coloca el devanado. En el tipo en forma de jaula de ardilla se tienen una serie de conductores de cobre o aluminio puestos en corto circuito por dos anillos laterales (el nombre de jaula proviene del aspecto que tomaría este devanado si se omitiera el apilamiento de hierro); en la actualidad en las máquinas pequeñas, se aplica un método de fundición de aluminio, con el que se producen al mismo tiempo las barras del rotor y los anillos laterales, resultando un conjunto uniformemente fabricado. En el caso del rotor devanado o con anillos, se tiene un arrollamiento trifásico similar al situado en el estator, en el que las tres fases se conectan por un lado en estrella y por otro lado, aislados entre sí. Esta disposición hace posible la introducción de resistencias externas por los anillos para limitar las corrientes de arranque, mejorar las características de par y regular la velocidad.

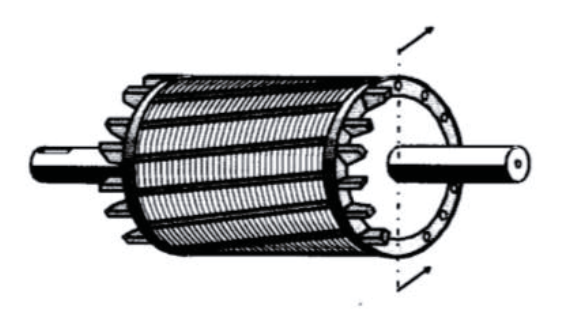

Figura 1-5: Rotor en jaula de ardilla (fuente: Fraile Mora)

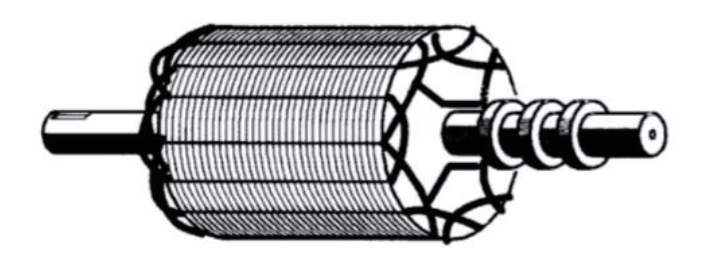

Figura 1-6: Rotor devanado o con anillos (fuente: Fraile Mora)

La máquina asíncrona, además de disponer de un rotor y un estator, está dotada de otros elementos mecánicos necesarios para este funcionamiento: tapas o cubos, rodamientos, carcasa, etc. En los motores de mediana y gran potencia existe un ventilador en el eje, cuya misión es producir una refrigeración forzada de la máquina. A veces, la carcasa tiene forma ondulada para mejorar la evacuación del calor que se produce como consecuencia de las pérdidas que aparecen el motor. Un detalle importante a tomar en cuenta en los aspectos constructivos del motor de inducción es la caja de bornes ubicada a un costado de la máquina, dispuesto de tal manera que su conexionado puede ser en delta o estrella. Ésta última se emplea cuando la máquina ha de conectarse a la tensión más elevada especificada en los datos de placa.

Para invertir el giro del motor es necesario cambiar el sentido de giro del campo magnético producido en el estator de la máquina, lo cual se logra intercambiando dos fases cualesquiera, que se unen a la fuente de alimentación. La posición de trabajo en estos motores puede ser con eje vertical u horizontal. La norma DIN 42950 da una relación de posibles versiones en funcionamiento de ello y según la máquina posea patas o bridas y que fijación se haga sobre el suelo, pared o techo. Las normas americanas NEMA especifican varias clases de diseño, definidas por las letras A, B, C, D y F, dependiendo de las relaciones: par arranque/par asignado, corriente de arranque/corriente asignada. Las potencias asignadas de fabricación varían en un amplio rango.

#### **1.3.3 Circuito equivalente del motor asíncrono en régimen permanente**

El circuito equivalente del motor asíncrono tiene como objetivo, al igual que en el caso de los transformadores, el obtener una red que explique el comportamiento de la máquina, pero en la que no aparezca la acción transformadora entre los circuitos del primario y del secundario, lo cual trae consigo reducir las magnitudes de un devanado a otro, generalmente del rotor al estator. En el transformador la operación se hacía directamente, debido a que las frecuencias de los arrollamientos eran idénticas, pero en esta máquina rotatoria se tiene una dificultad, ya que la frecuencia del estator y el rotor son diferentes.

El circuito que se muestra a continuación es la representación más comúnmente estudiada en el ramo máquinas eléctricas IEE355-01 de la carrera ingeniería eléctrica en esta universidad, se muestra como una primera aproximación a la comprensión del comportamiento de esta máquina, pero no corresponde al modelo utilizado en programa Simulink de Matlab, ya que para este caso se utiliza un modelo matemático llamado circuito equivalente para régimen transitorio o dinámico.

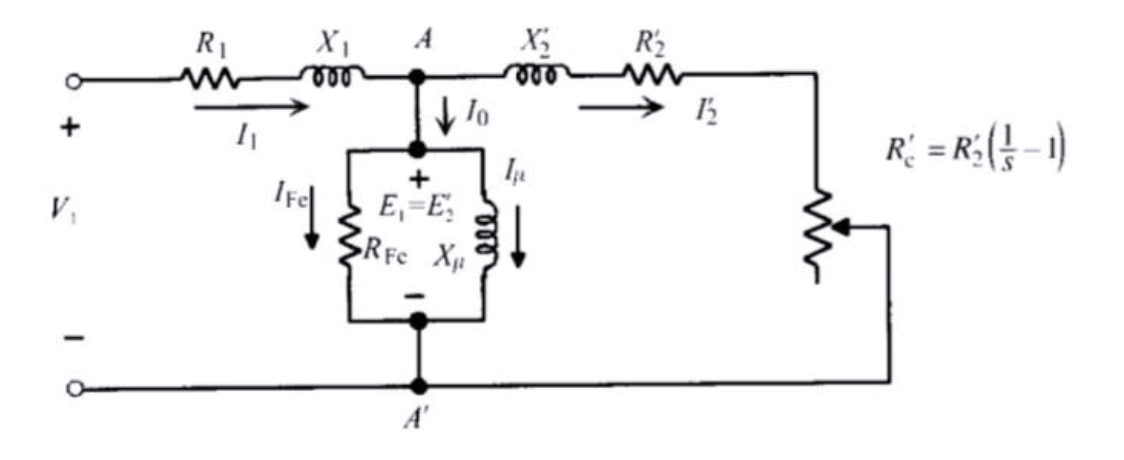

Figura 1-7: Circuito equivalente en régimen permanente (fuente: Fraile Mora)

#### **1.3.4 Balance de potencias**

En un motor asíncrono existe una transformación de energía eléctrica en mecánica que se transmite desde el estator al rotor, a través del entrehierro, y el proceso de conversión está inevitablemente ligado con las pérdidas en las diferentes etapas de su funcionamiento. Se va a analizar el balance de energía que se produce cuando esta máquina se encuentra en marcha.

La potencia que la máquina absorbe de la red, si V1 es la tensión aplicada por fase, I1 la corriente aplicada por fase y  $\varphi$ 1 el desfase entre ambas magnitudes, será:

$$
P_1 = 3 \cdot V_1 \cdot I_1 \cdot \cos(\varphi_1) \tag{1-1}
$$

Esta potencia llega al estator y una parte se transforma en calor debido al efecto Joule en sus devanados, cuyo valor es:

$$
P_{cu1} = 3 \cdot R_1 \cdot I_1{}^2 \tag{1-2}
$$

Si a esta potencia sumamos las pérdidas que se provocan en el hierro, resultan las pérdidas totales presentes en el estator.

$$
P_{p1} = P_{cu1} = P_{Fe1} \tag{1-3}
$$

Debido a que los valores comunes de operación del deslizamiento son bajos, la velocidad del campo relativo visto por los devanados del rotor hace que se induzcan corrientes con valores de frecuencia bajos, lo que finalmente resulta en que las pérdidas ferromagnéticas en el hierro sean adjudicadas únicamente al estator.

$$
P_{Fe} = P_{Fe1} = 3 \cdot E_1 \cdot I_{Fe} \approx 3 \cdot V_1 \cdot I_{Fe}
$$
 (1-4)

La potencia electromagnética que llegara al rotor a través del entrehierro y que se denominará Pa (potencia en el entrehierro) tendrá una magnitud:

$$
P_a = P_1 - P_{p1} = P_1 - P_{cu1} - P_{Fe}
$$
\n<sup>(1-5)</sup>

Mientras tanto en el rotor aparecen unas perdidas adicionales debidas al efecto Joule Pcu2, y de valor:

$$
P_{cu2} = m_2 R_2 I_2^2 = m_1 R'_2 I_2^2 \tag{1-6}
$$

La potencia que llegara al árbol de la maquina denominada potencia mecánica interna Pmi finalmente resulta:

$$
P_{mi} = P_a - P_{cu2} \tag{1-7}
$$

Que tomando en cuenta la resistencia de carga Rc' del circuito equivalente, se podrá representar como:

$$
P_{mi} = m_1 R'_2 \left(\frac{1}{S} - 1\right) I'^2_2 \tag{1-8}
$$

Pero, esta potencia aún no corresponde a la potencia útil de salida en eje de la máquina, ya que falta restar los efectos de las pérdidas por roce en eje y la ventilación.

$$
P_u = P_{mi} - P_m \tag{1-9}
$$

Finalmente, como se presenta en el circuito de la imagen a continuación, estas ecuaciones representan la interacción de la energía en el trabajo de convertir la energía eléctrica que alimenta al motor en energía mecánica.

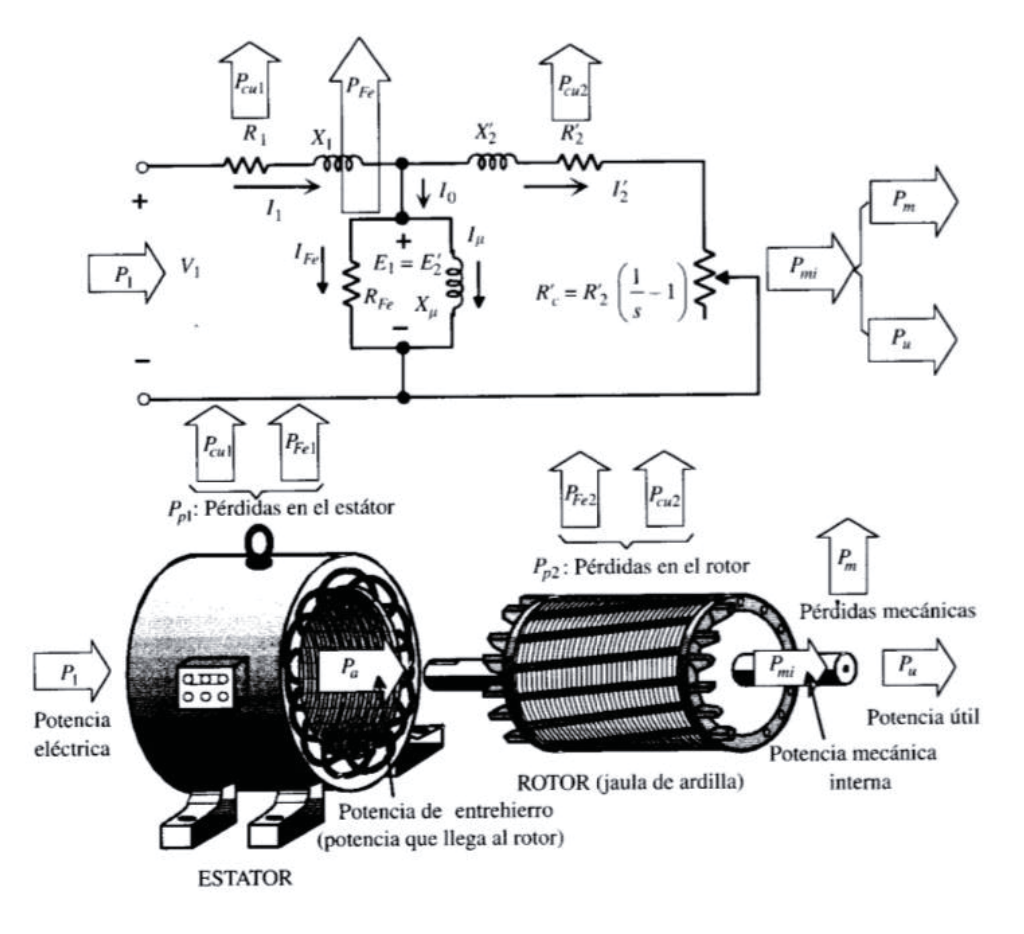

Figura 1-8: Balance de potencia circuito equivalente (fuente: Fraile Mora)

Ya que se conoce el balance de potencias de la máquina de inducción ahora es conveniente poder evaluar cuanto porcentaje de la energía demandada por el motor se utiliza realmente en el trabajo que realice, esto se conoce como eficiencia y corresponde al cociente entre la potencia de salida y la potencia de entrada.

$$
\eta = \frac{P_u}{P_1} = \frac{P_u}{P_u + P_m + P_{cu2} + P_{Fe} + P_{cu1}}\tag{1-10}
$$

Todas estas relaciones facilitan el estudio analítico de la máquina, la realización de ejercicios prácticos y el diseño, para luego utilizarlos de manera estratégica en el montaje de motores en sistemas reales.

#### **1.3.5 Par de rotación**

Si Pu es la potencia mecánica útil desarrollada por el motor y n la velocidad en r.p.m a la que gira el motor, el par útil T (torque en Inglés) en N.m. es el cociente entre la potencia útil y la velocidad angular de giro omega, claro que si despreciamos las pérdidas mecánicas de roce y ventilación podemos expresar el torque de la máquina de la siguiente manera:

$$
T = \frac{P_{mi}}{2\pi \frac{n}{60}}\tag{1-11}
$$

Luego, de la definición de deslizamiento se deduce:

$$
S = \frac{n_1 - n}{n_1} \Rightarrow n = n_1(1 - S)
$$
\n(1-12)

Por lo tanto, el par se puede calcular de dos formas:

$$
T = \frac{P_{mi}}{2\pi \frac{n_1}{60} (1 - S)}
$$
(1-13)

$$
T = \frac{P_a}{2\pi \frac{n_1}{60}}\tag{1-14}
$$

Las dos ecuaciones representan el par de rotación del motor en función de la potencia mecánica interna o la potencia que atraviesa el entrehierro, la última relación es muy útil, ya que en el denominador figura la velocidad del campo giratorio que para un determinado motor es constante si permanece invariable la frecuencia de alimentación.

#### **1.3.6 Deslizamiento de la máquina de inducción**

Representado en algunas de las fórmulas que aparecen anteriormente en este informe por la letra s, el deslizamiento en la máquina de inducción se define como la velocidad relativa entre el campo magnético giratorio producido por la frecuencia de las corrientes inyectadas en el estator y la velocidad mecánica del rotor.

De este modo, la velocidad sincrónica n1 corresponde al límite de velocidad que puede alcanzar el motor de inducción, y solamente por un instante de tiempo, para mantener el desarrollo de un par interno la máquina debe funcionar a una velocidad menor a la de sincronía y así mantener una velocidad relativa que permita la inducción de corrientes en el rotor, por lo tanto debe cumplirse que la velocidad mecánica del rotor de la máquina cumple con la siguiente relación n>n1, se conoce el deslizamiento en por unidad o porcentaje a través de la siguiente ecuación:

$$
S = \frac{n_1 - n}{n_1} \tag{1-15}
$$

Un aspecto importante a conocer del deslizamiento es su comportamiento dinámico que define una gran característica de la máquina de inducción que es lo que sucede al aumentar la carga mecánica del motor. Cuando el par resistente se hace mayor al par interno entonces el deslizamiento aumenta. Esto provoca un incremento de las corrientes inducidas en el rotor generando un mayor par interno y resultando en un equilibrio dinámico de los momentos resistente y motor. Cuando se conocen todos los parámetros del modelo de una máquina de inducción y la fuente de alimentación, el deslizamiento determina el punto de operación. Por esta razón, se utiliza esta variable para definir el estado de la máquina.

Para medir la velocidad de giro de un motor asíncrono se utilizan tacómetros del tipo mecánico o en la actualidad del tipo óptico. Sin embargo, esta medida no es lo suficientemente precisa para la determinación del deslizamiento, ya que al ser la diferencia entre n1 y n muy pequeña, cualquier error de lectura tiene como consecuencia un importante error en la medición del deslizamiento. Considerado lo anterior se explica por qué en los ensayos de laboratorio o sistemas de control se utilizan codificadores rotatorios acoplados al eje.

La frecuencia de la corriente en el estator f2 está relacionada con la frecuencia sincrónica f1 de la fuente de alimentación mediante la siguiente relación: S

$$
f_2 = s \cdot f_1 \tag{1-16}
$$

En el caso que el rotor esté detenido o bloqueado se cumple que n=0 por lo tanto s=1. Esto indica que en estas circunstancias las frecuencias del estator y el rotor coinciden. Por el contrario, si el rotor es impulsado a la velocidad sincrónica n=n1 el deslizamiento s=0 no se inducen corrientes en el rotor por lo tanto su frecuencia f2=0.

### **1.3.7 Matlab y Simulink: aspectos generales**

La investigación de esta tesis se basa en el modelo de la máquina de inducción a través de la plataforma de simulación Simulink perteneciente al software Matlab. De esta manera es necesario dar a conocer algunos aspectos generales de cómo trabaja este simulador.

Simulink es un entorno de diagramas de bloque y diseño basado en modelos. Admite el diseño y la simulación a nivel de sistema, la generación automática de códigos y la prueba y verificación continua de sistemas embebidos.

Simulink ofrece un editor gráfico, bibliotecas de bloques personalizables y solvers para modelar y simular sistemas dinámicos, se integra con el software de Matlab lo que permite incorporar algoritmos de Matlab en los modelos y exportar los resultados de la simulación, como paquetes de datos que luego pueden ser modificados o presentados de distintas maneras para generar un análisis más profundo.

Dentro de las características principales de Simulink se encuentra un editor gráfico para crear y gestionar diagramas de bloques jerárquicos, bibliotecas de bloques predefinidos para modelar sistemas continuos y discretos, motor de resolución con solvers de ecuaciones diferenciales ordinarias de paso fijo y paso variable, osciloscopios (scopes) y data displays para visualizar los resultados de la simulación. Junto con ello, herramientas de gestión de proyectos y datos para administrar los archivos del modelo, estrategias para el análisis de los modelos y así perfeccionar su arquitectura además de mejorar la velocidad de simulación. Finalmente, es posible diseñar bloques personalizados con Matlab Function para importar algoritmos desde Matlab en los modelos.

#### **Creación y edición del modelo**

Simulink ofrece un conjunto de bloques predefinidos que se pueden combinar a fin de crear un diagrama de bloques detallado de un sistema. Las herramientas de modelo jerárquico, gestión de datos y personalización de subsistemas permiten representar hasta los sistemas más complejos de forma concisa y precisa.

#### **Selección de bloques**

Simulink library browser contiene una biblioteca de bloques empleados habitualmente para modelar un sistema. En este caso, es conveniente utilizar parte de los bloques comúnmente usados tales como display y osciloscopios para visualizar los resultados, bloques que contienen operaciones matemáticas para las variables tales como sumadores o multiplicadores, al igual que ganancias. Los bloques más importantes a utilizar como las fuentes de alimentación, las máquinas eléctricas y la electrónica de potencia se encuentran en la librería en la subdivisión llamada simscape.

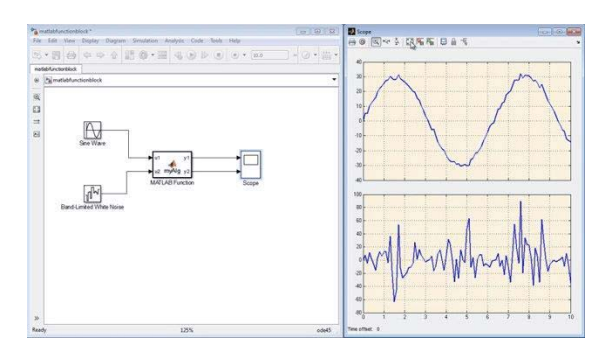

Figura 1-9: Ejemplo bloques (fuente: http://mathworks.com)

#### **Creación y edición del modelo**

Para crear un modelo, se arrastran bloques desde Simulink Library Browser hasta el Simulink Editor. A continuación, se conectan estos bloques con líneas de señales para establecer relaciones matemáticas entre los componentes del sistema. Las herramientas de formato gráficas, como las guías inteligentes y el enrutamiento de señales inteligentes, le ayudarán a controlar el aspecto del modelo a medida que lo cree. Es posible agregar jerarquías mediante el encapsulamiento de un grupo de bloques y señales a modo de subsistema en un único bloque.

El Simulink Editor le ofrece un control total sobre lo que se ve y se utiliza en el modelo. Por ejemplo, permite añadir comandos y submenús a los menús del editor y los menús contextuales. También, es posible agregar una interfaz personalizada a un subsistema o modelo mediante el uso de una máscara que oculte el contenido del subsistema y le proporcione su ícono y un cuadro de diálogo de parámetros propios.

Los modelos de Simulink contienen tanto señales como parámetros. Las señales son datos que varían con el tiempo y se representan mediante las líneas que conectan los bloques. Los parámetros son coeficientes que definen la dinámica y el comportamiento del sistema. Por ejemplo, los datos de placa de un motor de inducción real se transformarían en los parámetros que alimentan al bloque que representa a esta máquina para su correcta simulación.

Simulink le ayudará a determinar los siguientes atributos de señales y parámetros:

- x Tipo de datos: single, double, enteros de 8, 16 o 32 bits con o sin signo, booleanos, enumeraciones.
- x Dimensiones: escalares, vectoriales, matriciales, N-D o matrices de tamaño variable
- Complejidad: valores reales o complejos
- x Rango mínimo y máximo, valor inicial y unidades de ingeniería

Si decide no especificar los atributos de datos, Simulink los determinará automáticamente mediante algoritmos de propagación y realizará pruebas de coherencia a fin de garantizar la integridad de los datos.

Los atributos de señales y parámetros pueden especificarse directamente en el modelo o en un diccionario de datos independiente. Después, se emplea Model Explorer para organizar, ver, modificar y agregar datos sin tener que navegar por todo el modelo.

#### **Simulación del modelo**

Es posible simular el comportamiento dinámico del sistema y ver los resultados a medida que se ejecuta la simulación. Para garantizar la velocidad y la precisión de la simulación, Simulink proporciona solvers de ecuaciones diferenciales ordinarias de paso fijo y paso variable, un depurador gráfico y un analizador de rendimiento de modelos.

#### **Selección de un solver**

Los solvers son algoritmos de integración numérica que calculan la dinámica del sistema a lo largo del tiempo utilizando la información que contiene el modelo. Simulink ofrece solvers compatibles con la simulación de una amplia gama de sistemas, incluidos sistemas de tiempo continuo (analógicos), de tiempo discreto (digitales), híbridos (señal mixta) y sistemas multifrecuencia de cualquier tamaño.

Estos solvers pueden simular sistemas stiff y sistemas con discontinuidades. Es posible especificar opciones de simulación, incluido el tipo y las propiedades del solver, los tiempos de inicio y detención de la simulación, y la opción de cargar o guardar los datos de simulación. También, se puede establecer información de optimización y diagnóstico. Cabe la posibilidad de guardar distintas combinaciones de opciones con el modelo.

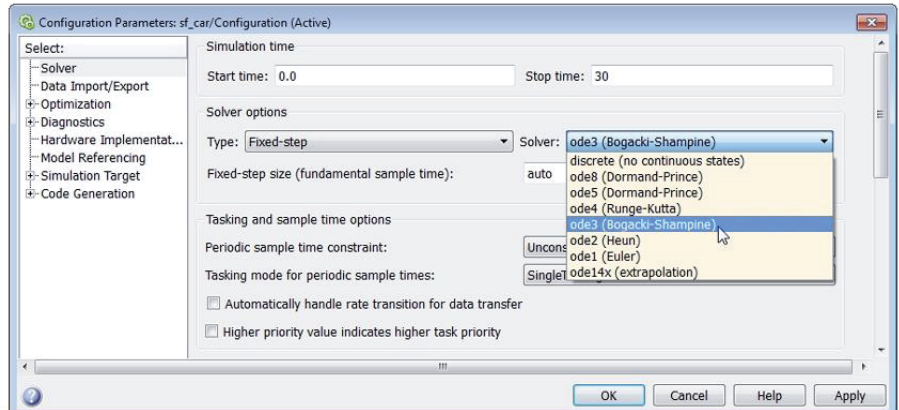

Figura 1-10: Solver (fuente: http://mathworks.com)

#### **Análisis de los resultados de la simulación**

Tras ejecutar una simulación, se pueden analizar los resultados en MATLAB y Simulink, los cuales incluyen herramientas de depuración para ayudarle a entender el comportamiento de la simulación.

#### **Visualización de los resultados de la simulación**

El comportamiento de la simulación se puede visualizar observando las señales con las pantallas y scopes que ofrece Simulink. También se pueden ver los datos de la simulación mediante Simulation Data Inspector, donde se pueden comparar varias señales de distintas ejecuciones de la simulación.

Si lo prefiere, puede crear pantallas HMI personalizadas mediante MATLAB, o bien registrar señales en el espacio de trabajo de MATLAB a fin de ver y analizar los datos a través de los algoritmos y las herramientas de visualización de MATLAB.

### **1.3.8 Máquina de inducción en Simulink**

Dentro de la variedad de máquinas eléctricas de inducción que aparecen en la librería del simulador, para efectos de análisis en este informe se escoge la máquina asíncrona con unidades en el sistema universal, perteneciente a la librería Machines. Este bloque ofrece tres tipos de configuración los cuales corresponden a la maquina con rotor jaula de ardilla, rotor bobinado o doble jaula de ardilla. Puede operar en ambos modos, generador o motor. El modo de operación lo dictamina el signo del torque mecánico (Tm) si Tm es positivo entonces la maquina está trabajando como motor por el contrario si el Tm es negativo la maquina está funcionando como generador.

La parte eléctrica de la máquina está representada por un sistema de cuarto orden como variables de estado, y la parte mecánica por un sistema de segundo orden. Todas las variables eléctricas están representadas por su valor referido al estator. Las cantidades expresadas tanto del estator como del rotor están referidas a los ejes de cuadratura d y q.

Los subíndices utilizados describen a que pertenece cada cantidad y son los que se describen en la siguiente tabla.

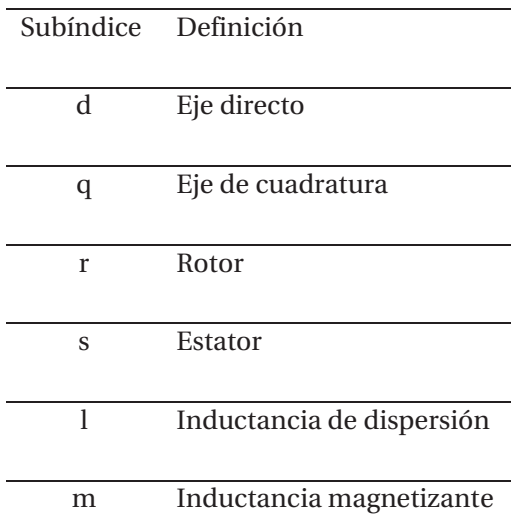

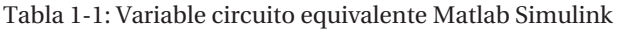

El sistema de ecuaciones utilizado por el simulador no es el mismo al que se está acostumbrado en el ramo de máquinas eléctricas, representado por el circuito equivalente en régimen permanente. Gracias a las ventajas que ofrece un software de resolución matemática como Matlab la máquina de inducción puede ser representada a través de las ecuaciones en régimen dinámico, asimilando un comportamiento mucho más cercano al real. Esto se logra gracias al sistema de ecuaciones que se muestra a continuación junto con los circuitos equivalentes de la maquina separados por eje de cuadratura.

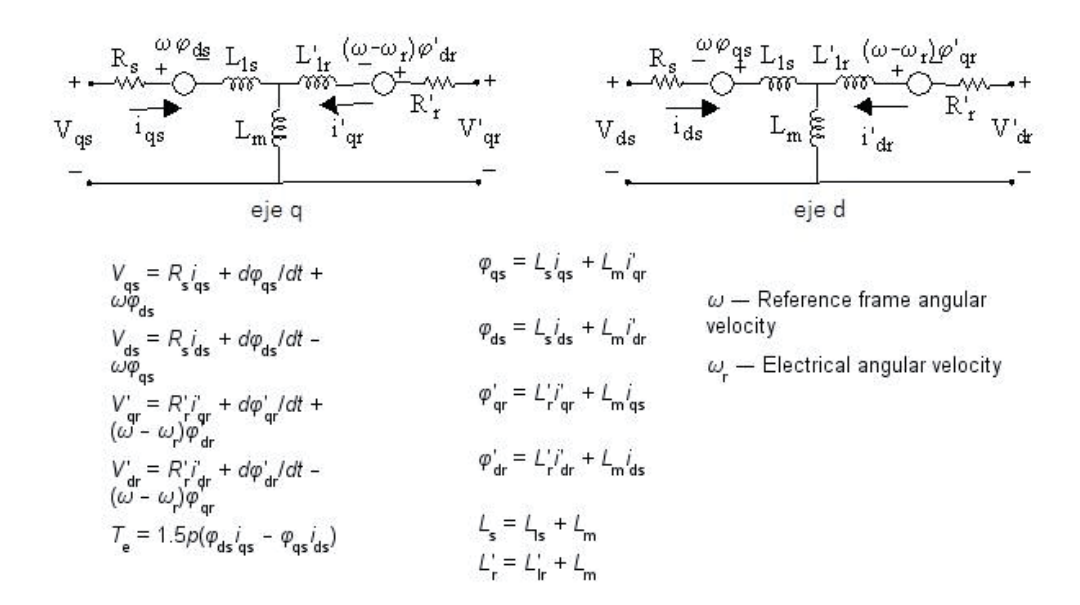

Figura 1-11: Ecuaciones máquina Simulink (fuente: librería Matlab)

Mientras la parte mecánica esta modelada por el sistema de ecuación que se muestra en la siguiente imagen:

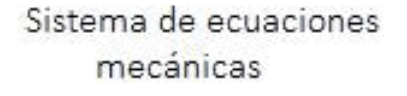

$$
\frac{d}{dt}\omega_m = \frac{1}{2H}(T_e - F\omega_m - T_m)
$$

$$
\frac{d}{dt}\theta_m = \omega_m
$$

Figura 1-12: Sistema de ecuaciones mecánicas (fuente: librería Matlab)

De las ecuaciones anteriores se entiende que la variación de la posición angular del rotor, o más bien la derivada de la posición angular del rotor con respecto al tiempo, son equivalentes a la velocidad angular del rotor, de esta manera una variación de esa velocidad angular o sea, una aceleración angular se produce cada vez que el torque eléctrico es diferente del torque mecánico despreciando el momento angular del eje del motor y los coeficientes de roce viscoso.

#### **Torque mecánico como variable de entrada**

Para la máquina de inducción trabajando como motor es necesario, aparte de la respectiva fuente de alimentación o red eléctrica, definir qué tipo de carga mecánica se aplicará al rotor, para esto puede emplearse el bloque constante conectado al terminal Tm de la máquina, si es que el torque mecánico aplicado tiene estas características, más adelante en este informe se explicaran algunos tipos de carga dinámicas posibles, presentes en la industria. La imagen que se muestra a continuación ejemplifica como pueden conectarse dos máquinas eléctricas trabajando en conjunto como motor y generador.

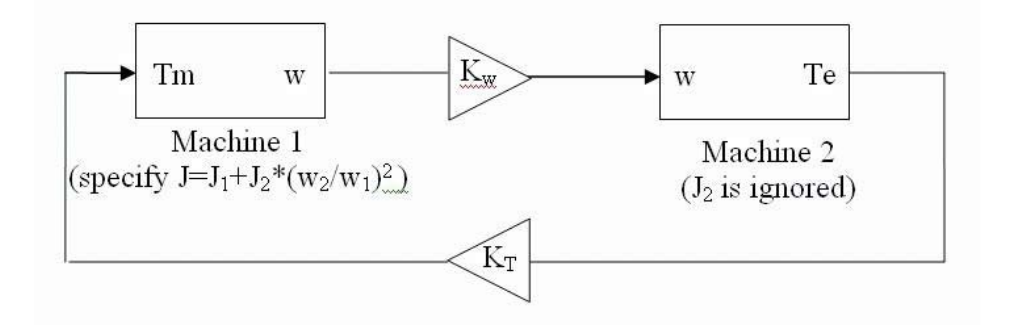

Figura 1-13: Anidar dos máquinas motor generador Matlab (fuente: librería Matlab)

Ambas máquinas conectadas como motor generador deben ser configuradas para que la salida de la máquina 1 sea la velocidad de entrada en la máquina 2; además de ciertas condiciones, como por ejemplo que no se considera el torque provocado por el roce en el eje de la máquina 2.

Para los propósitos de este estudio se utilizará una de los tipos de cargas más comunes en la industria, sopladores, ventiladores o bombas. De acuerdo al objetivo de ser capaz de simular una carga dinámica, se mostrará a través de los diagramas de bloque de Simulink cómo calcular e implementar estos tipos de carga donde el torque es proporcional al cuadrado de la velocidad.

## **1.4 Solución propuesta en base a lo presentado en el estado del arte**

Luego de conocer la plataforma Simulink, las ecuaciones que modelan la máquina de inducción y las variables necesarias para establecer el lazo de control, el próximo paso a seguir es generar, a través de un diagrama de bloques, un control en lazo cerrado del motor inducción para deslizamiento constante. Posteriormente, montar en Simulink el esquema necesario que cumple con los requisitos del objetivo general y analizar si este modelo de control es eficiente y apto para su aplicación en la industria.

## **2 Solución y marco teórico**

En este capítulo se explora la solución teórica que debiese ser implementada en el programa de simulación, correspondiendo al tipo de control pertinente al lazo cerrado de deslizamiento constante.

Además, la presente sección incluye información relevante ligada a la teoría del control vectorial.

## **2.1 Solución propuesta**

Luego de investigar cuál es el modelo más adecuado de control en lazo cerrado a deslizamiento constante se llegó a la siguiente propuesta, que consiste en dos lazos de control:

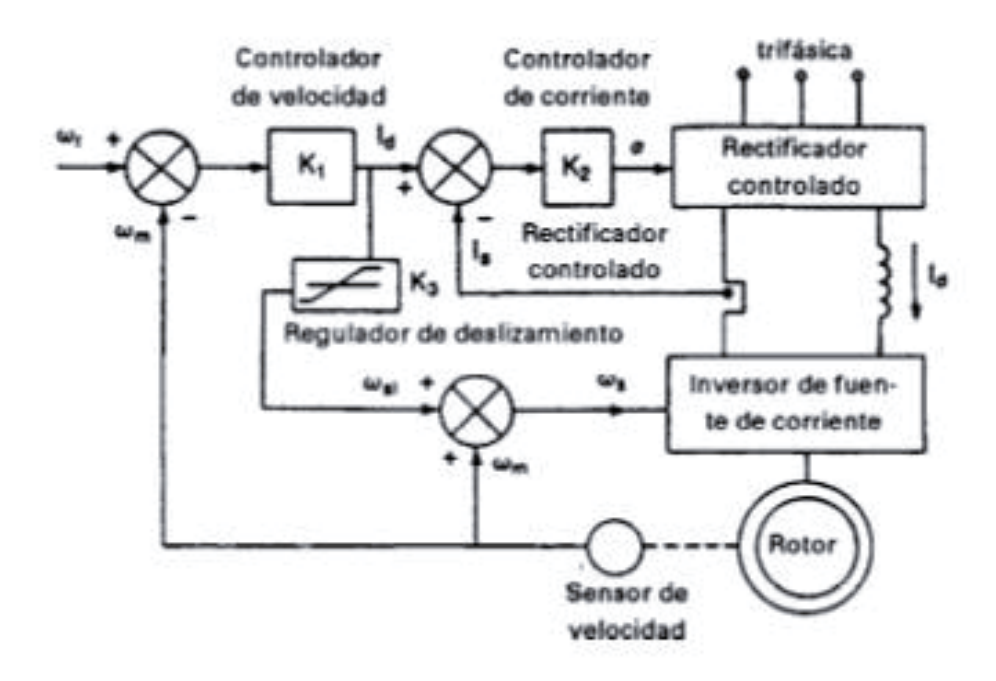

Figura 2-1: Control de corriente con deslizamiento constante (fuente: Rashid)

El lazo de control más amplio está censando la velocidad angular de salida del rotor de la máquina y lo compara con cierta referencia para controlar la velocidad y producir la corriente de eje directo, mientras que el lazo de control más pequeño entra a un sumador y compara la velocidad angular del rotor con cierta velocidad referencial  $\omega_{sl}$  de deslizamiento para luego realimentar el inversor tipo fuente de corriente.

Una de las grandes controversias de esta tesis nace a partir de este modelo. En el caso de un comando de velocidad en escalón, la maquina se acelera con una alta corriente, proporcional al par motor. En régimen permanente, la corriente del motor es baja. Sin embargo el flujo en el entrehierro fluctúa, y en razón del flujo variable en diferentes puntos de operación el rendimiento de este propulsor es inadecuado.

## **2.2 Marco Teórico**

### **2.2.1 Control Vectorial**

En la máquina de corriente continua, el control del torque es obtenido controlando directamente la magnitud de corriente del motor. En las máquinas de corriente alterna, este control debe realizarse en términos de magnitud y fase lo cual hace que aparezca un concepto denominado control vectorial.

Junto con ello, a diferencia de la máquina DC en donde la orientación del flujo de campo y la FMM de armadura es fijada por el conmutador y las escobillas, en la máquina alterna se requiere de un control externo de flujo de campo y una orientación espacial de la FMM de armadura. Sin este control, los ángulos espaciales entre los varios campos de la máquina AC varían con la carga y durante los transitorios, dando lugar a interacciones complejas y respuestas dinámicas oscilatorias.

Actualmente, los sistemas de control para máquinas AC son los encargados de controlar directamente estos ángulos espaciales y han sido llamados como controladores de orientación de campo. Normalmente, el término campo orientado es usado para referirse a sistemas que intentan producir un angulo espacial de 90 grados entre el flujo del campo y la FMM, siendo elegido de esta forma especificamente para emular el funcionamiento de una máquina DC.

El resultado de esta ortogonalidad es que el flujo de campo no es afectado por la corriente de armadura excepto por pequeños efectos no lineales. La interacción electromagnética entre el flujo de campo y la FMM de armadura resulta en dos salidas básicas; un voltaje inducido proporcional a la velocidad del rotor.

$$
E_a = K_v \cdot \Phi_f \cdot \omega_r \tag{2-1}
$$

Y un torque electromagnético proporcional a la corriente de armadura:

$$
T_e = K_t \cdot \varPhi_f \cdot I_a \tag{2-2}
$$

La inclusión de una resistencia de armadura (e inductancia para las corrientes transitorias) completa el modelo.

Es importante notar que la simplicidad del modelo de la máquina de corriente continua es dependiente totalmente de la orientación perpendicular del flujo y de la FMM. Si esta ortogonalidad fuese perturbada ocurren las siguientes complicaciones:

- 1. El flujo de campo ya no es independiente de la corriente de armadura puesto que habrá una componente de la FMM en el eje de campo.
- 2. Las relaciones de voltaje y torque dadas anteriormente seran modificadas.

La operación con velocidad variable es normalmente obtenida por un flujo de campo fijo y ajustando el voltaje de armadura. La velocidad en vacío entonces es determinada como la velocidad donde el voltaje de armadura es igual al voltaje aplicado.

La producción de torque requiere de la corriente de armadura, sin embargo el hecho de que haya corriente de armadura provoca una caída de tensión en la armadura (IR), provocando una tensión de armadura que influye para que pueda existir una reducción de velocidad. De esta forma, cada voltaje de armadura tiene asociada una curva torque-velocidad y la velocidad real de operación es determinada por la carga con las carácterísticas Torque-velocidad dado por la excitación.

#### **Requerimientos para el control de torque de una máquina de corriente alterna**

Similar a la máquina de corriente continua los requerimientos para el control del torque de la maquina de inducción son los siguientes:

- 1. Una corriente de armadura independiente mente controlada para sobrellevar los efectos de la resistencia de bobinado, inductancias de dispersion y el voltaje inducido.
- 2. Un flujo de campo constante o independientemente controlado.
- 3. Un ángulo espacial ortogonal, independientemente controlado entre el eje del flujo de campo y el eje de la FMM para evitar la interacción entre ellos.

Si cada uno de estos requerimientos son satisfechos en cada instante de tiempo, el torque seguirá instantáneamente a la corriente y el control en tiempo real es realizable. Sí, como puede ocurrir en ciertos sistemas, estos requerimientos sólo son satisfechos para condiciones de régimen permanentes, entonces sólo para régimen permanente existirá un control de torque.

#### **2.2.2 Definición de control vectorial de flujo**

Se define al control vectorial como el control idependiente de velocidad y torque que producen los componentes de corriente en los motores AC. También se conoce al control vectorial con los nombres de control de campo orientado (FOC) que a su vez puede ser directo o indirecto.

El control vectorial de un motor puede mejorar su repuesta dinámica asemejando su funcionamiento al de un motor de corriente continua. Esta técnica de control digital exige disponer de un buen modelo del motor a controlar y de la suficiente potencia de cálculo paa, la realización en tiempo real de las operaciones asociadas a cada muestra. Para la realización del control vectorial se modela el motor de inducción y se refiere a un sistema de coordenadas cartesiano de dos dimensiones, normalmente llamados ejes de cuadratura d y q, y se obtiene una máquina bifásica equivalente, en donde las variables sinusoidales trifásicas en régimen permanente quedan convertidas en valores constantes si el sistema trifásico es simétrico y equilibrado, caso más usual.

La respuesta dinámica y la precisión del motor de inducción mejoran considerablemente con respecto al control escalar. Más especificamente las corrientes del estator se refieren a un sistema ficticio (marco sincrónico) que gira con el vector flujo en el rotor, haciendo que la componente directa Isd controle el flujo y la componente de cuadratura Isq controle el torque.

Las ventajas mas importantes del control vectorial son:

- 1. Mejores características que el control escalar, el control vectorial evita todos los problemas del escalar, principalmente la velocidad de respuesta, debido a que no aparecen las oscilaciones relacionadas a la interacción entre el campo y la armadura.
- 2. El control vectorial controla una máquina alterna como si fuera una máquina de corriente continua de excitación separada.
- 3. Los motores de inducción en general las maquinas de corriente alterna ofrecen un amplio rango de operación.
- 4. El conjunto motor-accionamiento es relativamente de bajo costo.

Desventajas principales del control vectorial:

- 1. Es necesario conocer algunos valores deseados para el diseño del control, de no conocerse con exactitud dichos parámetros aparecen problemas de imprecisión.
- 2. La gran cantidad de operaciones matemáticas deben calcularse, por muesta, para permitir su realización en tiempo real, aunque las frecuencias de muestreo empleadas en el sistema de control de motores no son muy elevadas y el flujo de datos de entrada y salida es relativamente bajo.

### **2.2.3 Transformadas de Park y de Clarke**

De los análisis anteriormente realizados se entiende que para determinar las ecuaciones de la máquina de inducción en régimen dinámico es necesario conocer las transformadas de Park y de Clarke.

La transformada de Clarke se utiliza para poder representar el fasor de tensión Vabc en los ejes d y q, para lo cual esta transformación refiere sus valores al plano alfa y beta. Luego, la trandormada de Park consigue que estos vectores pertenecientes al plano alfa y beta que eran variantes en el tiempo ahora sean constantes, es decir giran en un marco referencial arbitrario a velocidad sincrónica. Esto hace posible trabajar un sistema como si fuera DC.

## **3 Desarrollo**

Una de las principales desventajas del bloque Simulink de la máquina asíncrona es que no considera el cálculo directo del deslizamiento en sus variables de salida, de esta manera la determinación de la variable de control se torna compleja pues debe ser calculada de manera indirecta. Las formulas conocidas de deslizamiento solo pueden ser utilizadas de forma directa cuando la frecuencia sincrónica de la fuente de alimentación es fija, pero éste no es el caso, ya que para controlar la velocidad del motor es necesario variar la frecuencia, lo que provoca un cambio constante del deslizamiento. Esto quiere decir que la característica torque velocidad que se acostumbra observar ya no es única sino que se tiene una familia de curvas por cada frecuencia de alimentación.

El primer desafío es determinar la frecuencia de alimentación del inversor, tratándose de una señal que simula ser sinusoidal se hace necesario realizar un análisis armónico a lo largo de la señal para determinar cuáles son lo armónicos fundamentales, una herramienta útil para realizar este cálculo se llama la transformada rápida de Fourier, ya que a diferencia de los bloques disponibles en Simulink no necesita de una frecuencia fundamental como dato o parámetro. De esta manera necesitamos exportar al workspace de Matlab los valores de la tensión de alimentación del inversor, ya que la única forma de aplicar la transformada rápida de Fourier es en el editor de Matlab y no en Simulink. El programa ofrece la capacidad de exportar datos en forma de Array entre otras, el cual consiste en una matriz de datos con todos los valores de la onda cuadrada generados en el tiempo de simulación discreto o sea una matriz de dos columnas, tiempo y datos respectivamente los cuales pueden ser graficados y modificados desde el editor.

## **3.1 Experimentos y simulaciones**

### **3.1.1 Parámetros de la máquina de inducción**

La imagen que se muestra a continuación presenta los parámetros considerados en la máquina de inducción que se estudió.

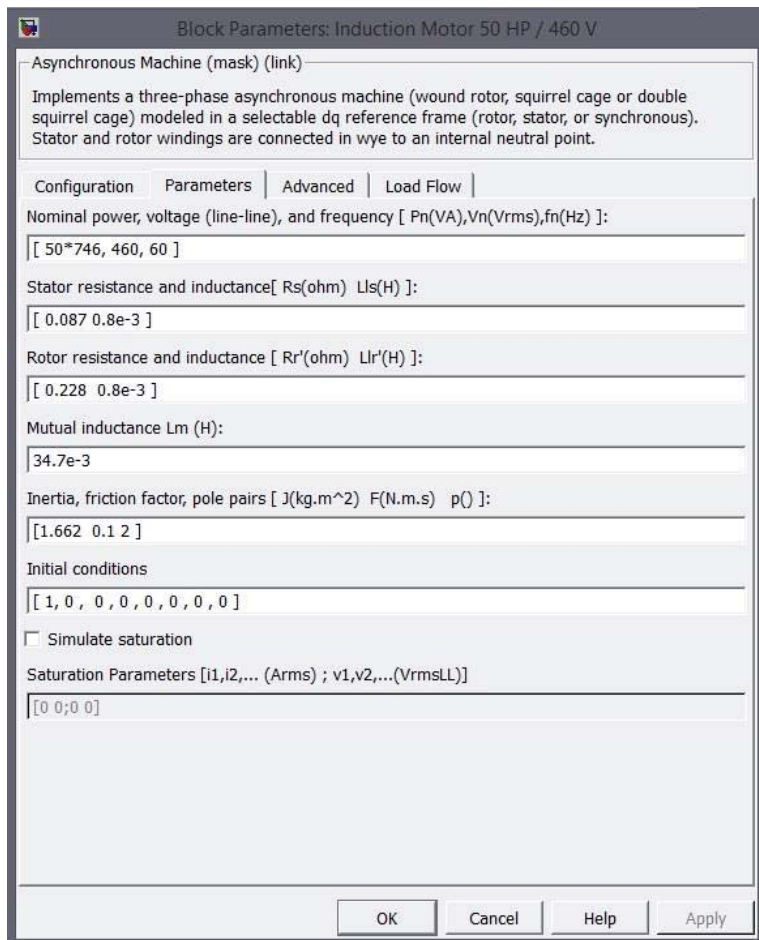

Figura 3-1: Parámetros de la máquina (fuente: Matlab)

Un motor de 50 [HP], de tensión nominal 460 [Vrms] alimentado línea-línea, de 4 polos. Una máquina con estas características es altamente utilizada como por ejemplo en torres alpinas de enfriamiento. En la minería, en las plantas de limpieza de gases de las refinerías existen torres de esta clase equipada con motores de inducción que trabajan como ventiladores para enfriar el agua de la planta y poder recircularla al proceso, este tipo de carga para el motor se comporta de forma cuadrática.

Una de las primeras aproximaciones al cálculo de la frecuencia fue a través de un modelo establecido con bloques Pll (Phase-looked loop) y fuentes de tensión y frecuencia variables, el esquema utilizado fue el siguiente:

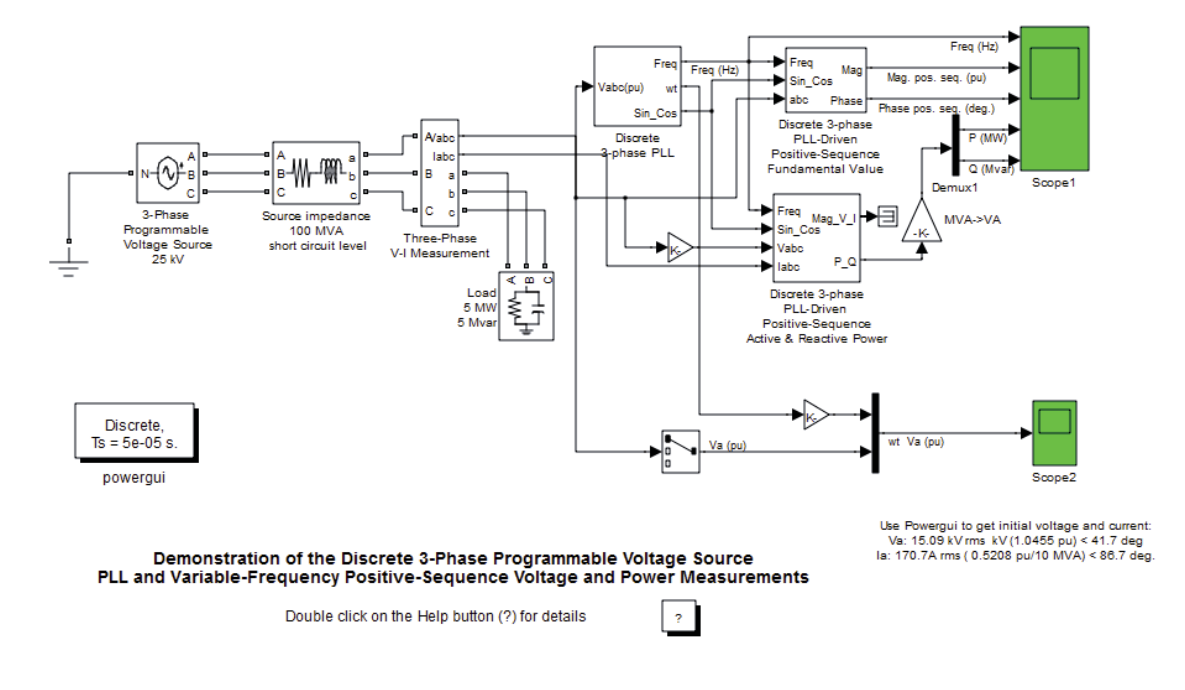

Figura 3-2: Bloque PLL presente en su modelo original

A continuación se muestra la modificación del diagrama de bloques para insertar el PLL en el diagrama de estudio.

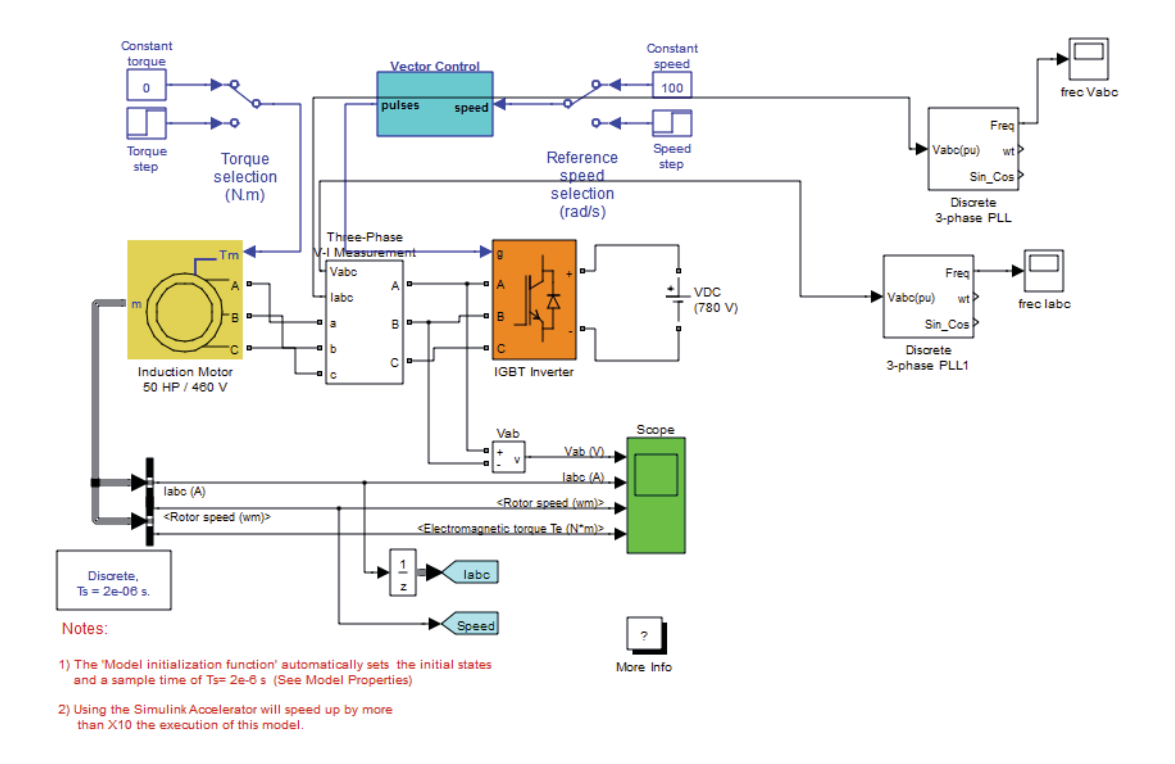

#### Vector Control of a Variable-Frequency Induction Motor Drive

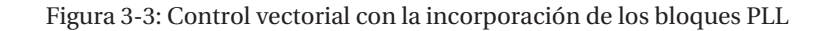

El problema de esta propuesta fue el desconocimiento de una ecuación de planta capaz de definir los parámetros necesarios para que el bloque Pll hiciese su trabajo.

Como se muestra en la imagen a continuación estos fueron los resultados del bloque utilizado para su propósito original.

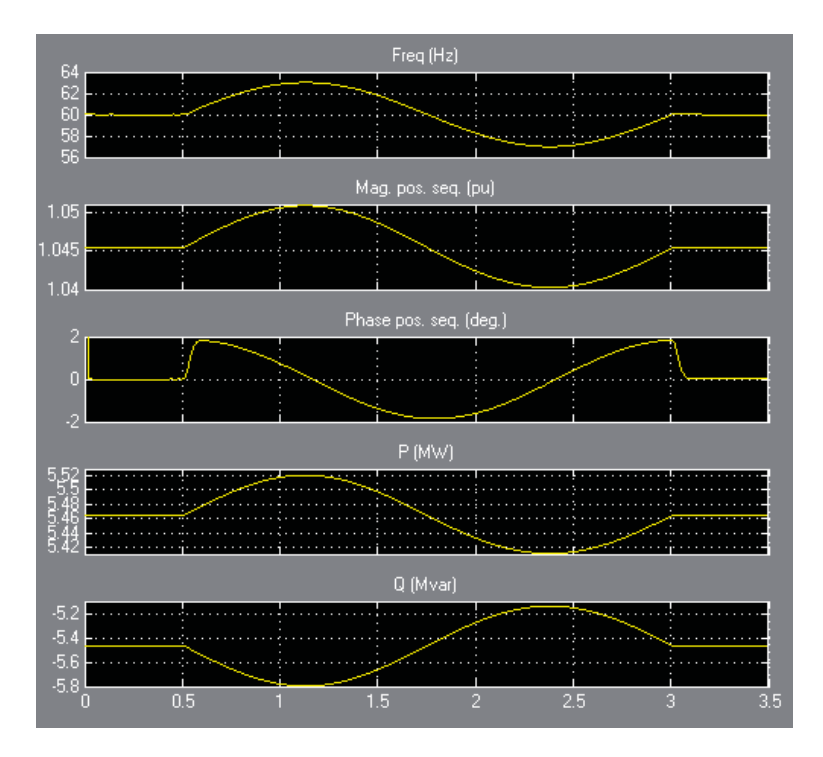

Figura 3-4: Osciloscopio del modelo original del bloque PLL

Donde se observa que la frecuencia varia de manera sinusoidal entre los 0.5 [seg] y los 3.5 [seg]. No obstante al ser empleado en nuestro modelo el resultado fue totalmente diferente y lamentablemente no se logró configurar de manera correcta este bloque de lectura.

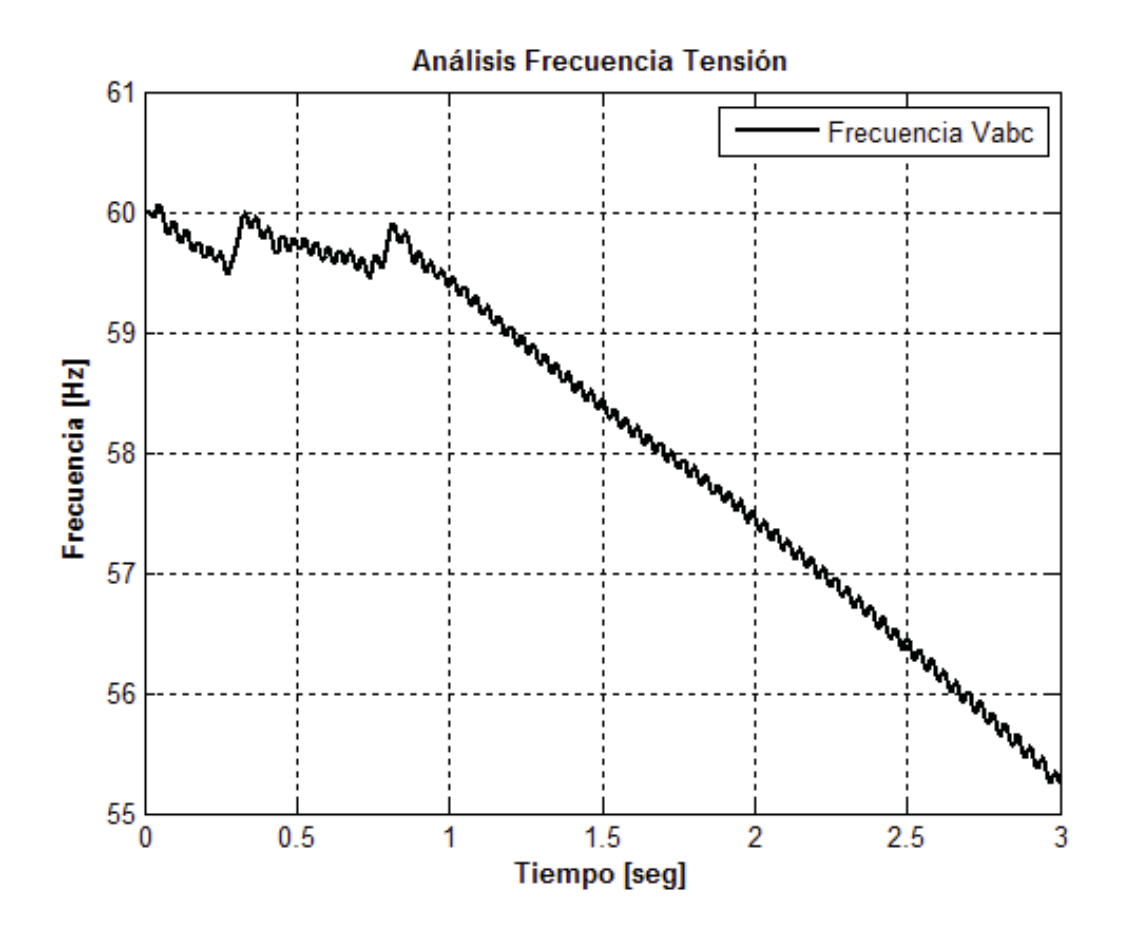

Figura 3-5: Grafica de frecuencia vs tiempo empleando el bloque PLL

Pese a que la frecuencia inicial corresponde al valor esperado luego de comenzada la simulación este valor desciende constantemente no de la forma esperada.

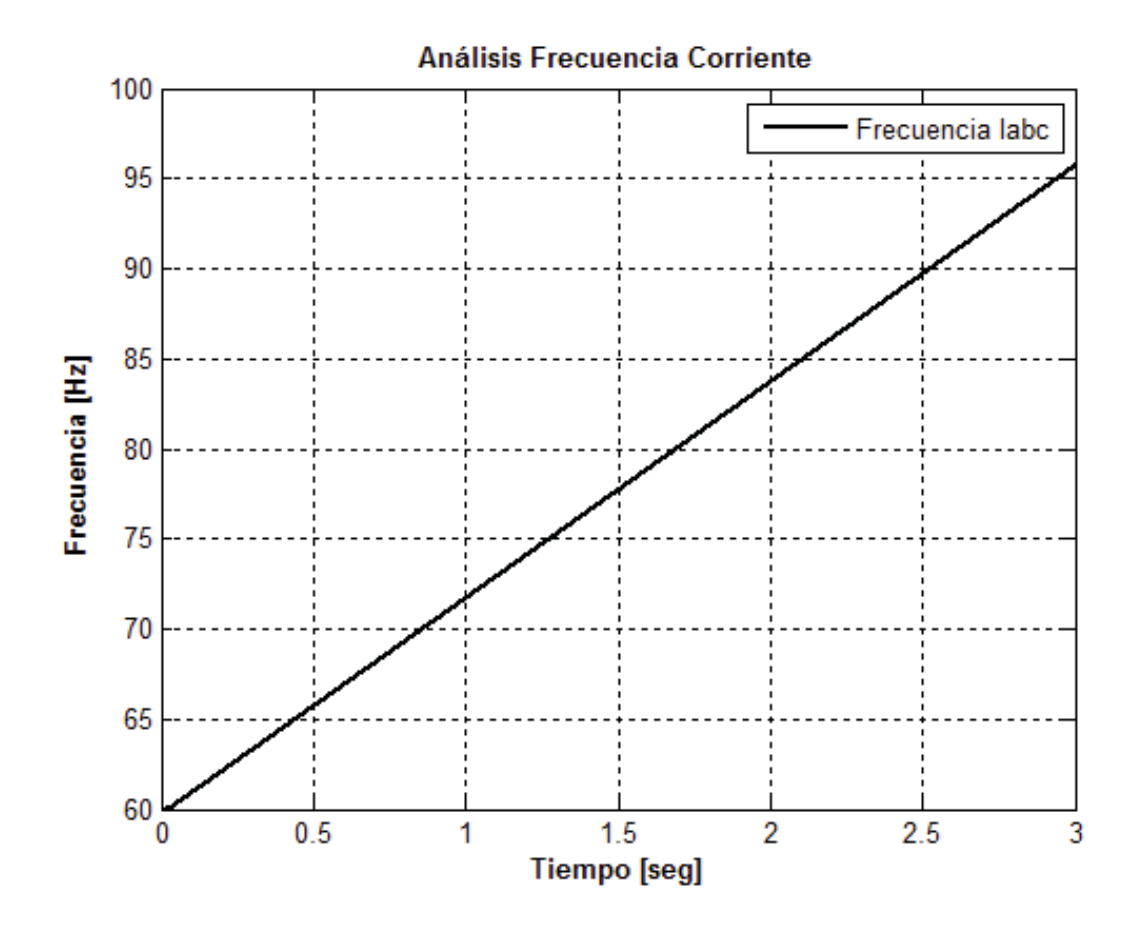

Figura 3-6: Frecuencia vs tiempo de la corriente de alimentación del inversor

Lo mismo ocurrió en caso de la corriente, se muestra una frecuencia que aumenta linealmente sin parar durante los tres segundos de la simulación.

#### **3.1.2 Análisis de Fourier mediante el bloque Powergui**

Posteriormente, un acierto fue utilizar el bloque Powergui para analizar el comportamiento de la tensión con la que alimenta el inversor, solo para tener una idea de este comportamiento ya que para este análisis se debe especificar una frecuencia fundamental lo cual se considera inconveniente ya que se está analizando la alimentación proveniente de un variador de frecuencia que produce a lo largo de la simulación más de una frecuencia fundamental.

#### **3 Desarrollo**

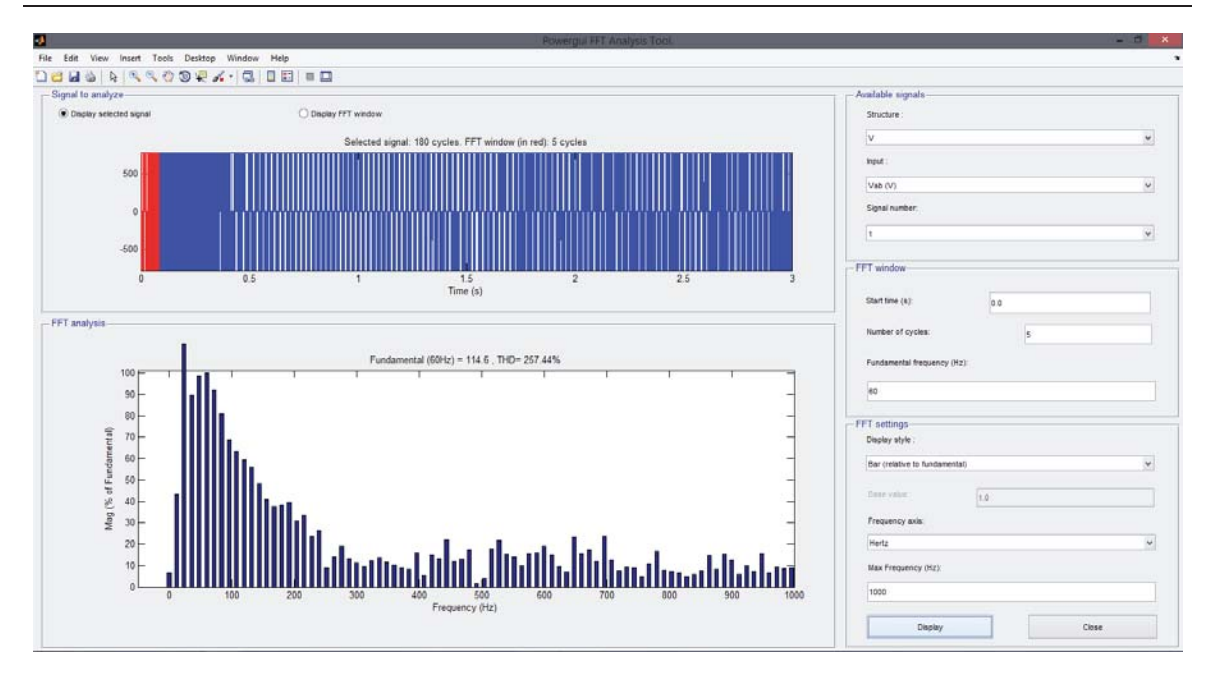

Figura 3-7: Análisis del bloque Powergui durante los primeros 0.1 segundos

La imagen sombreada representa la porción de la función que está siendo analizada y según muestra la magnitud del espectro de Fourier la frecuencia con mayor magnitud armónica se encuentra cercana a los 30 [Hz]. También, se logra observar que la distorsión armónica de esta señal está por sobre el 200 [%] muy lejano a una sinusoidal pura.

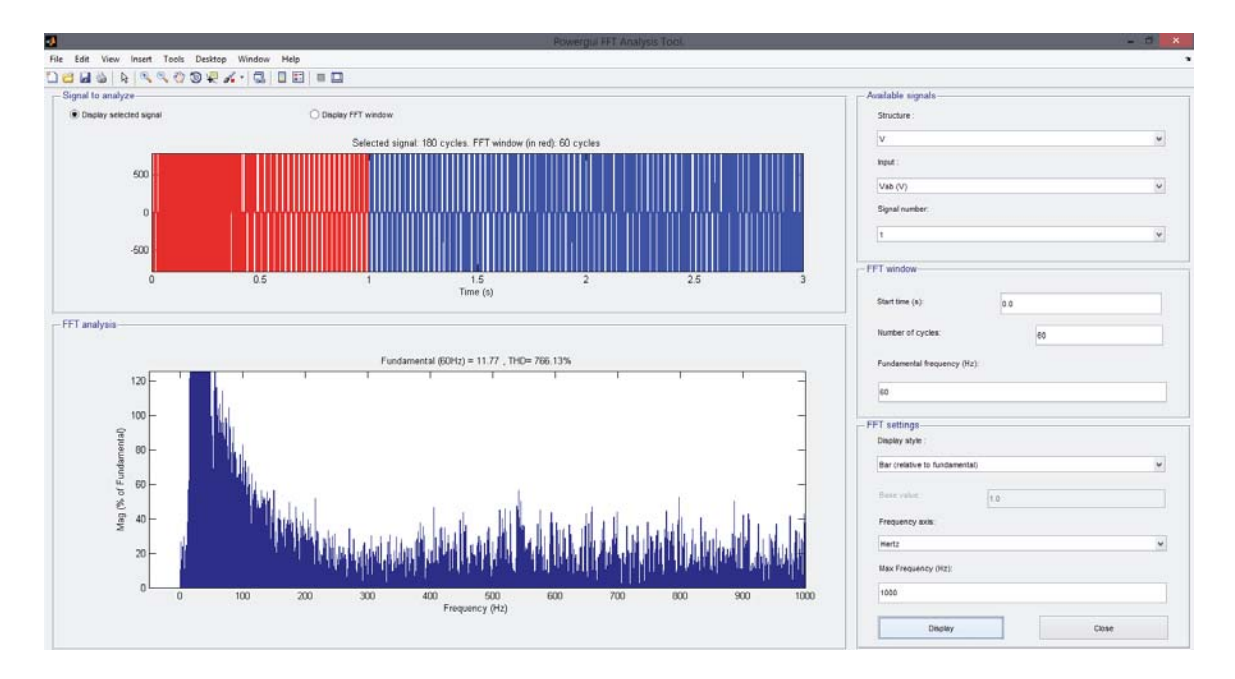

Figura 3-8: Análisis de Fourier a través del bloque Powergui para el primer segundo de simulación

En este caso, se observa una distorsión armónica mucho mayor y la presencia de armónicos entre 20 [Hz] y 100 [Hz] mayor que en el resto de las frecuencias, probablemente esta ya si pueda ser un indicio de las frecuencias de operación con las que el inversor alimenta al motor de inducción.

#### **3.1.3 Análisis de Fourier mediante la transformada rápida de Fourier fft(y)**

En primer lugar, es necesario describir a grandes rasgos como funciona este método. Se tiene por ejemplo una señal distorsionada creada apropósito con un comando aleatorio para añadir ruido a la suma de señales sinodales puras de tal manera que la forma de onda cambie hasta ocultar la naturaleza sinusoidal de la señal.

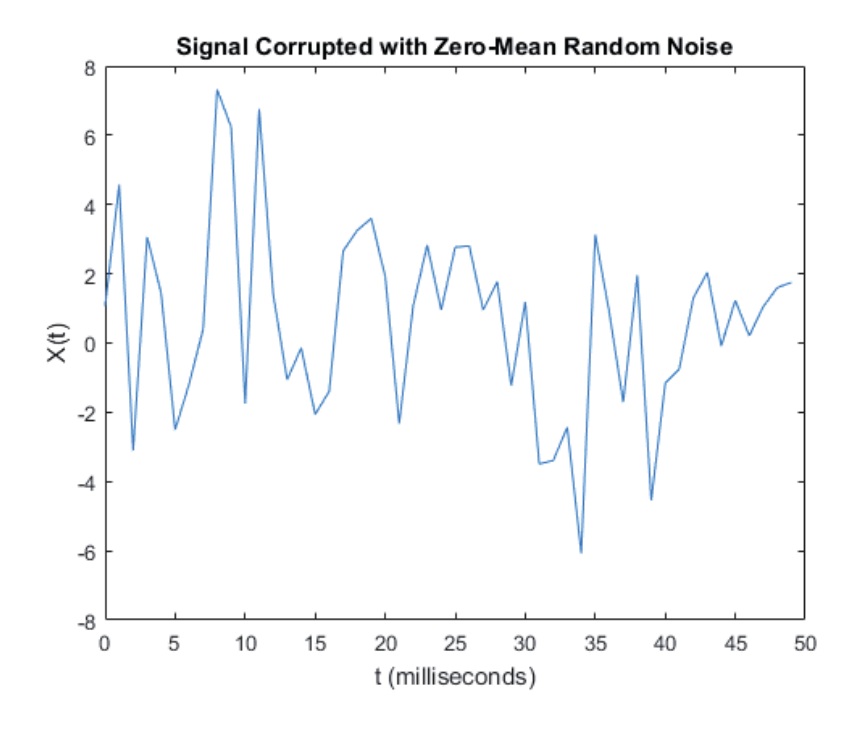

Figura 3-9: Señal de prueba para la fft()

Luego, mediante el algoritmo de la transformada rápida de Fourier se intenta dilucidar cuales son las frecuencias fundamentales predominantes de la señal original compuesta por la suma de senos desfasados y de diferentes frecuencias.

Como Resultado se obtiene lo siguiente:

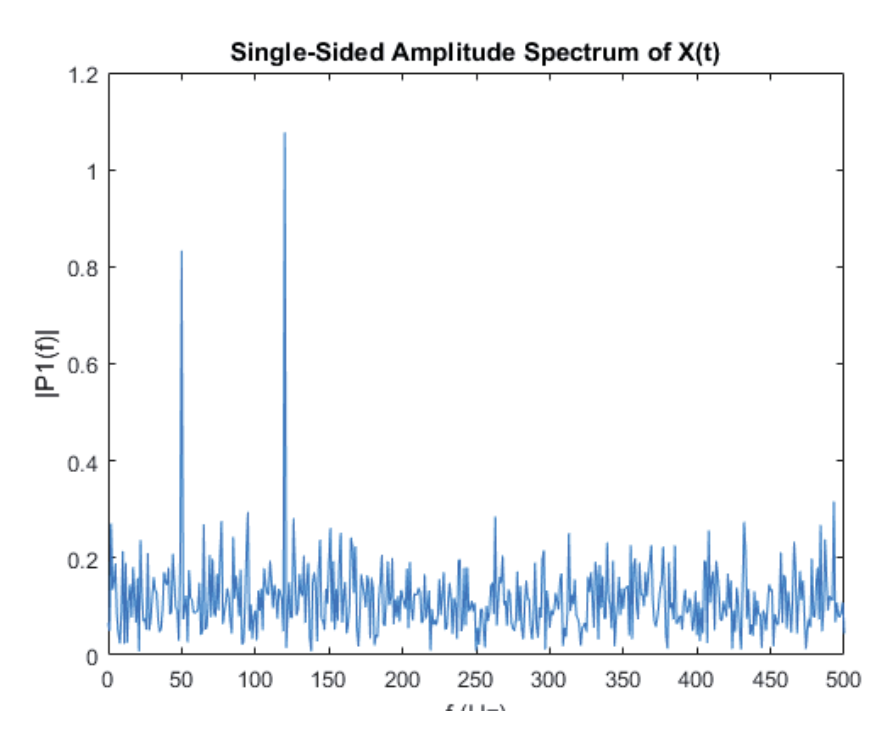

Figura 3-10: Espectro de Fourier como resultado de la aplicación de fft()

Puede observarse claramente que las señales originales ocultadas tras la generación del random poseían frecuencias fundamentales de 50 [HZ] y 125 [HZ], ahora se debe adaptar este método a la señal de onda cuadrada de tensión del inversor que alimenta a la máquina de inducción.

La mayor complejidad de esta operación es que la señal de onda cuadrada está variando su frecuencia en el tiempo, es por esto que se creará un programa en el Editor de Matlab que actué como un loop que vaya recorriendo la señal para obtener un resultado más preciso tramo por tramo, ya que en el estado transitorio las frecuencias presentes pueden tomar valores muy alejados de los valores normales, es decir puede llegar incluso hasta el orden de los 5000 [Hz] o 20[kHz].

A continuación se muestra por partes la señal de onda cuadrada para apreciar cómo cambia su frecuencia en el tiempo.

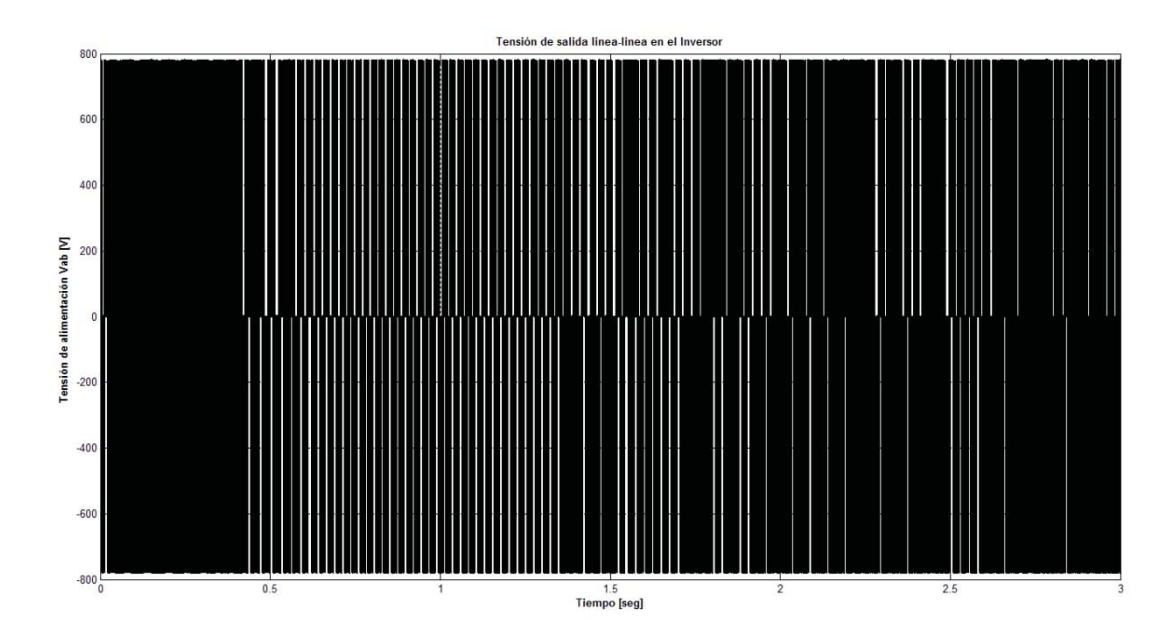

Figura 3-11: Tensión durante toda la simulación

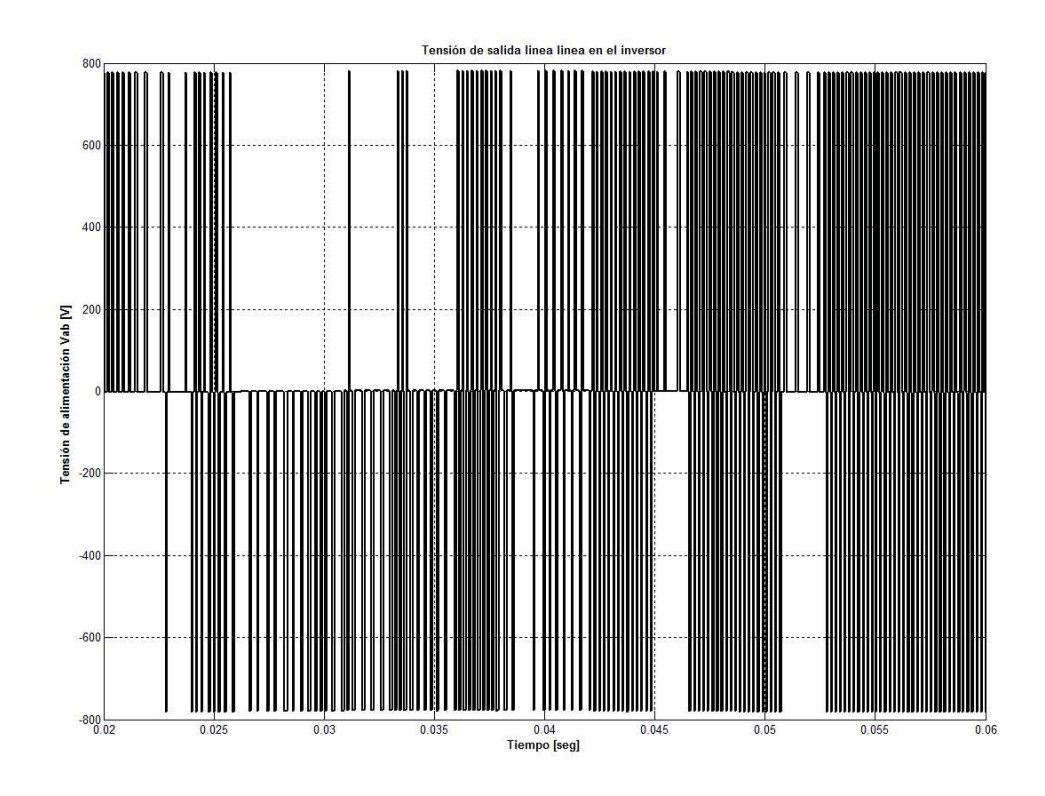

Figura 3-12: Tensión en intervalo 0.02 a 0.06 [seg]

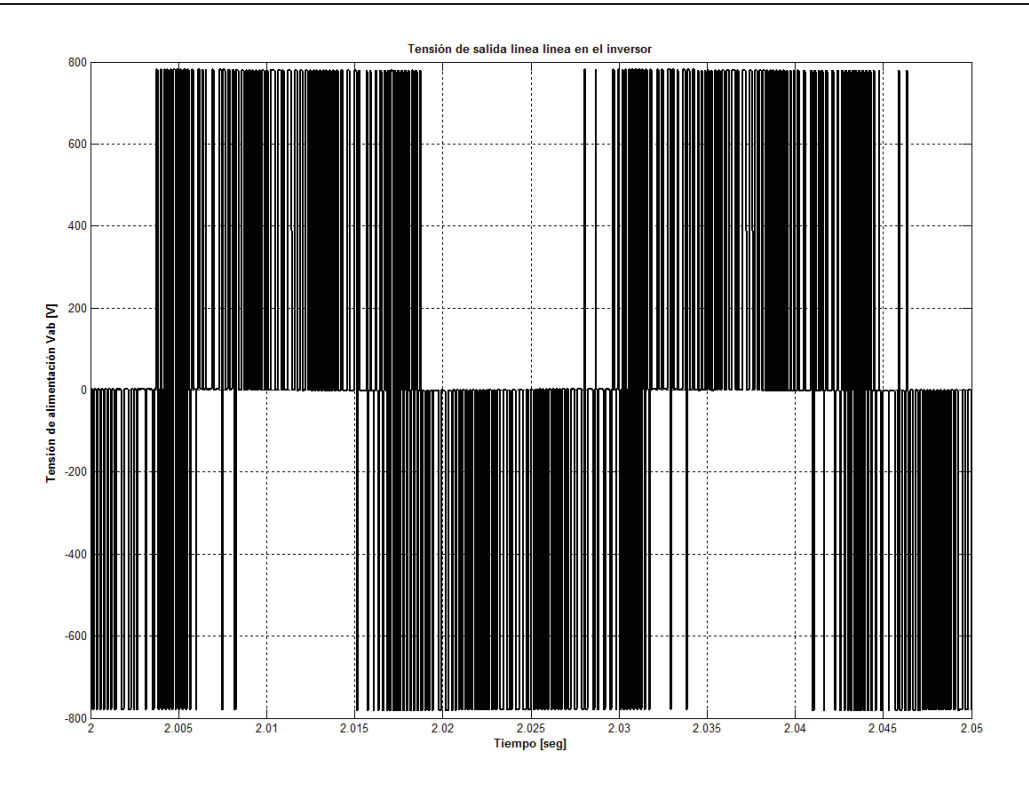

Figura 3-13: Tensión en el intervalo 2 [seg] a 2.05 [seg]

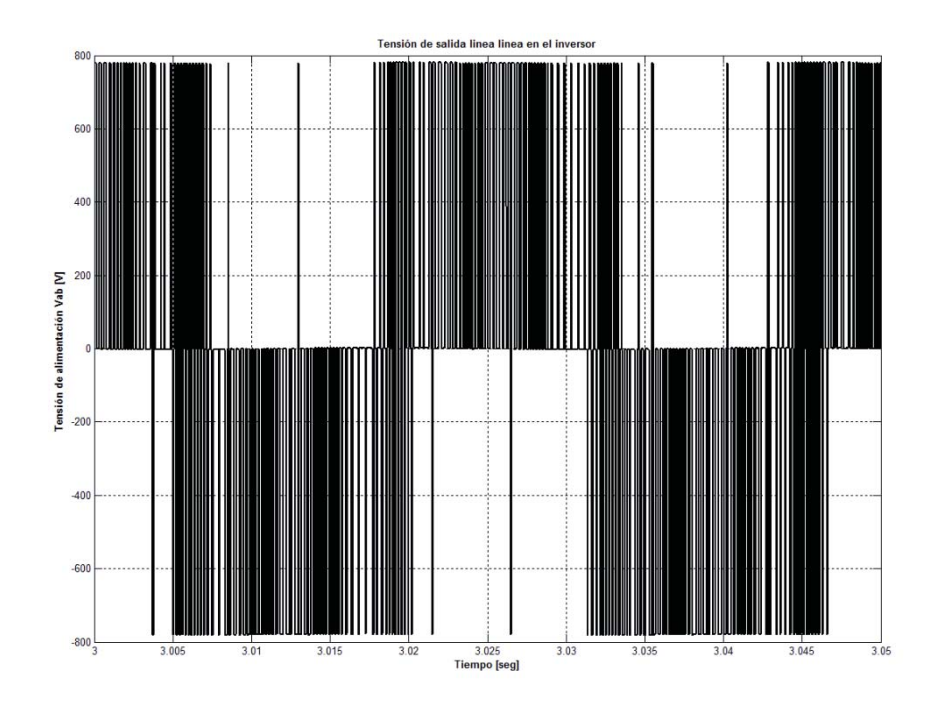

Figura 3-14: Tensión de alimentación en el intervalo 3 [seg] a 3.05 [seg]

En la figura 3-12 es difícil observar una sinusoidal aplicada como tensión desde el inversor y esto se debe a un estado transitorio donde es imposible obtener un valor coherente de frecuencia, el cual afecta al cálculo del deslizamiento. Luego, en la figura 3-13 y 3-14 es más visible la señal pwm que representa frecuencias desde 30 [Hz] a 50 [Hz] aproximadamente.

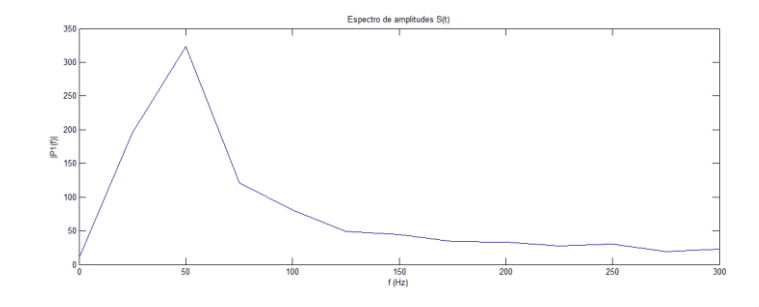

Figura 3-15: Espectro de las amplitudes de los armónicos entre las frecuencias 0 y 300 [Hz]

Luego de aplicar la transformada rápida de Fourier mediante un código mejorado en el editor de Matlab (Listado A 1, apéndice A), se llegó a valores tales como 25[Hz] en el primer intervalo, un promedio discreto entre 25[Hz] y 50 [Hz] en el siguiente intervalo y 60 [hz] en el final de la señal.

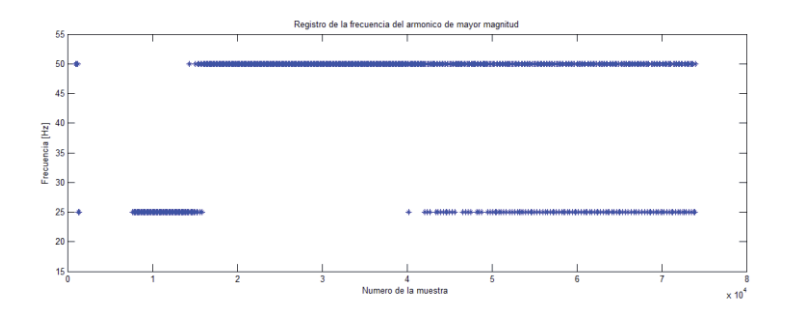

Figura 3-16: Valor de la frecuencia del armónico de mayor magnitud para una familia de muestras.

Gracias a la transformada rápida de Fourier es posible conocer durante ciertos intervalos de tiempo un valor aproximado de la frecuencia sincrónica con la que el inversor alimenta al motor de inducción. Luego, como se conoce el valor de la velocidad angular del motor, es posible calcular el deslizamiento de la máquina que en este caso es totalmente variable.

## **3.1.4 Aproximación a la característica torque velocidad mediante la programación**

Una manera de mostrar la curva de deslizamiento a la que se está acostumbrado, puede realizarse mediante la programación, a través del circuito equivalente en régimen permanente de la máquina de inducción. Una de las ventajas de Matlab es que cuando no se encuentra un bloque que cumpla con las características que se necesitan para resolver un problema, se pueden crear modelos a partir de ecuaciones ya conocidas, como en este caso, el circuito equivalente del motor asíncrono. Utilizando los mismos parámetros del motor en estudio y a través de los siguientes códigos de programación se construyó la curva característica torque velocidad para dos casos. El primer caso (Fig 3-17), con el objetivo de visualizar que ocurre con la curva característica torque velocidad para diferentes valores de la resistencia del rotor. Luego, se muestra otra familia de curvas que representa lo que ocurre con la característica torque velocidad si se cambia la frecuencia de la red que alimenta la máquina. Este es un análisis importante, ya que se debe considerar que al controlar la velocidad del motor mediante un inversor, la frecuencia sincrónica cambia. Así mismo, se genera más de una característica torque velocidad (Fig 3-18).

Finalmente, la curva de torque y velocidad se ve de la siguiente manera.

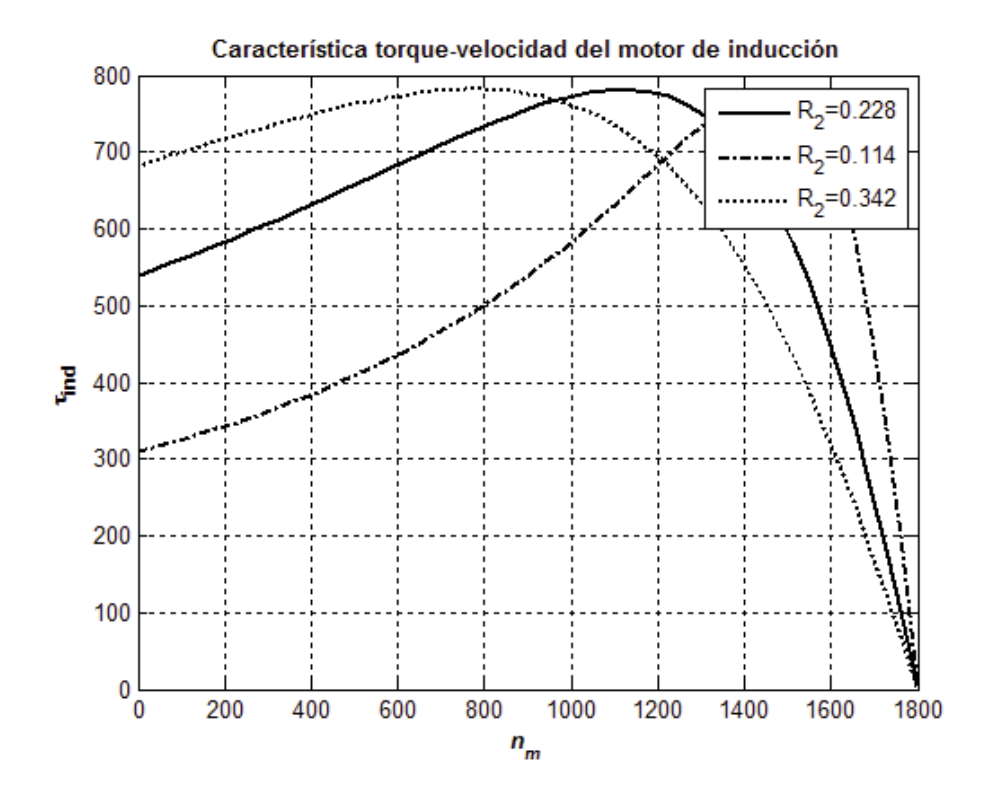

Figura 3-17: Generación de curva torque velocidad mediante código de programación en Matlab

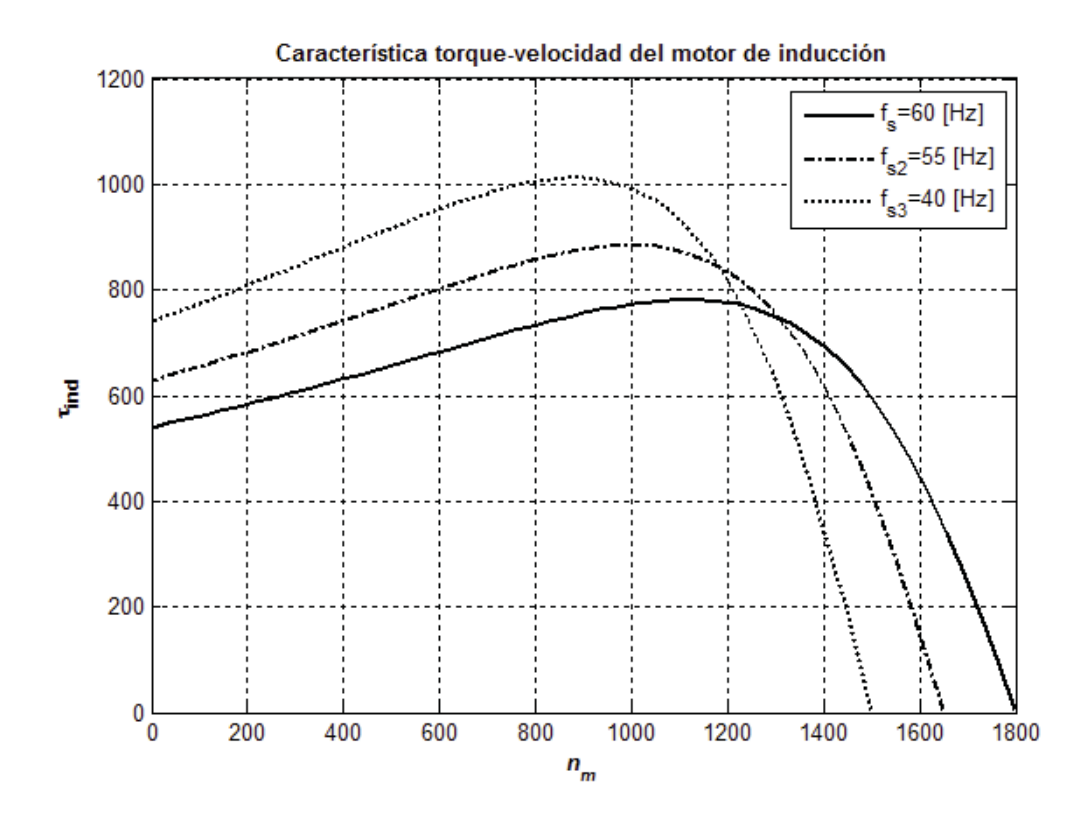

Figura 3-18: Variación de la característica torque velocidad según diferentes frecuencias.

En la imagen anterior se puede observar como la velocidad sincrónica (deslizamiento cero) disminuye con la frecuencia y a su vez el torque máximo aumenta en magnitud. No obstante, la velocidad a la cual el torque máximo ocurre, disminuye. Para lograr estas curvas fue necesario, entre otras cosas, realizar un ajuste de las reactancias de dispersión de la máquina en el estator y rotor a razón del cambio en la frecuencia de alimentación. Los códigos para generar las figuras 3- 17 y 3-18 se encuentran en el apéndice A de este informe con el nombre de Listado A 2 y Listado A 3 respectivamente.

## **4 Resultados**

### **4.1 Evaluación**

Durante esta tesis de investigación el modelo que describe un lazo cerrado para el control del motor de inducción funcionando a deslizamiento constante no ha sido encontrado. Sin embargo, han sido presentadas variadas formas de llegar al deslizamiento de la máquina de forma indirecta. Principalmente, porque el Demux de mediciones del motor asíncrono no incluye el deslizamiento de forma directa. A continuación, se presenta una estrategia para llegar al deslizamiento implementando un motor asíncrono, alimentado por un inversor que está conectado en su ¨gate¨ a un generador de pulsos pwm, el cual puede hacer que la tensión de alimentación tenga diferentes valores de frecuencia.

### **4.2 Implementación del circuito**

La estructura del circuito es similar a la vista en la Fig 1-1 de control vectorial, sin embargo está simplificada para poder obtener de manera más directa la frecuencia de alimentación generada por el control pwm. Así mismo, está incorporado como carga en el eje del motor un torque mecánico representado por una carga dinámica del tipo:

$$
T = k \cdot \omega^2 \tag{4-1}
$$

Como se conoce la potencia nominal del motor y también su frecuencia nominal, se puede calcular el torque nominal.

$$
T_n = \frac{50 \cdot 746}{188.5} = 197.9 \, [Nm]
$$
\n<sup>(4-2)</sup>

Luego la constante k resulta:

$$
k = \frac{T_n}{\omega^2} = \frac{197.9}{188.5^2} = 5.57 \cdot 10^{-3}
$$
\n
$$
(4-3)
$$

Finalmente, se debe emplear un bloque que cumple con la siguiente ecuación:

 $T = (5.57 \cdot 10^{-3}) \cdot \omega^2$  (4-4)

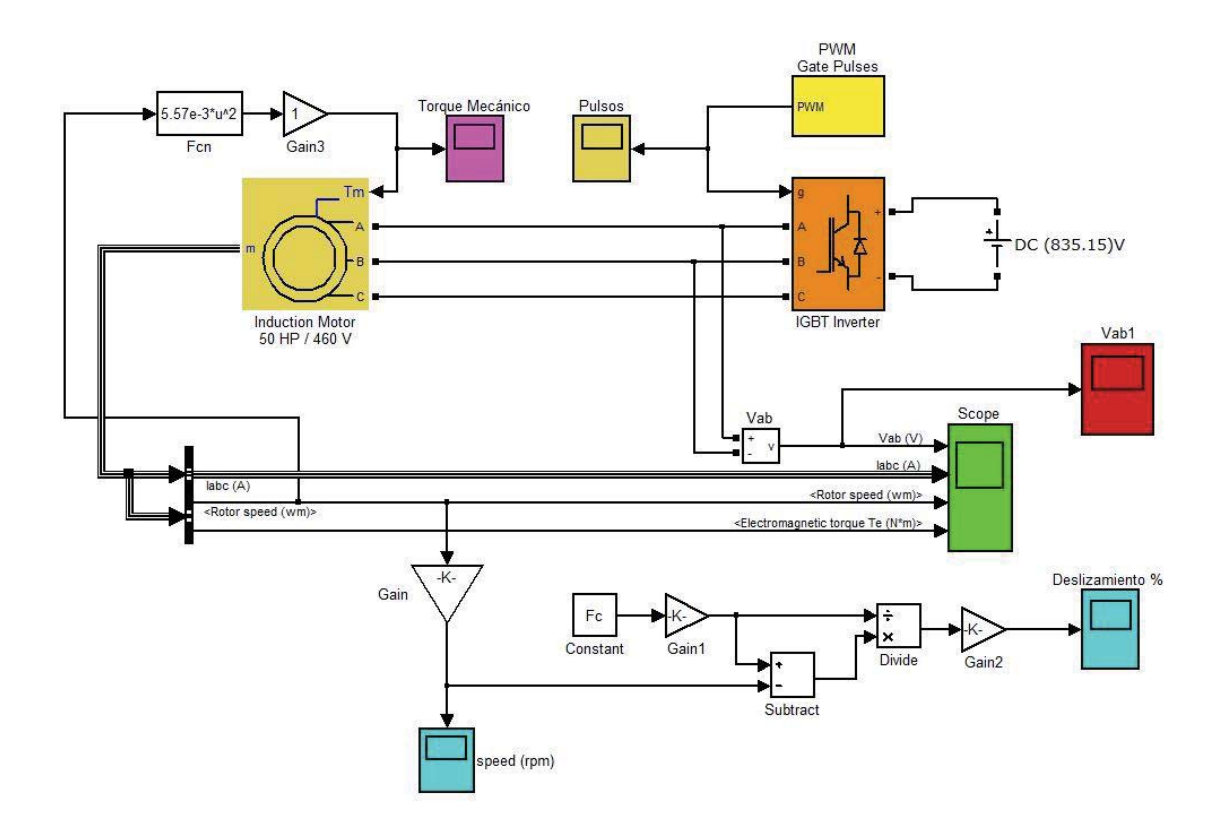

Figura 4-1: Cálculo del deslizamiento mediante la velocidad del rotor y la frecuencia de alimentación.

En la Figura 4-1, se observa el esquema empleado para calcular el deslizamiento de la máquina de inducción cuando es alimentada por un inversor, controlado por un generador de pulsos pwm, con carga dinámica a través de un bloque Fcn que realimenta la velocidad del rotor como un torque mecánico con las propiedades de un ventilador o una bomba centrífuga.

Para poder calcular el deslizamiento y visualizarlo en el osciloscopio llamado ¨Deslizamiento %¨ fue necesario vincular el parámetro de frecuencia ingresado en el bloque ¨Gate pulses pwm¨ y compararla con la velocidad de rotación de la máquina. Para esto se ingresó la variable llamada ¨Fc¨ como parámetro en el bloque ¨Gate pulses pwm¨ (Figura 4-2) y también en el bloque ¨Constant¨ (Figura 4-3). Luego antes de ejecutar el modelo se debe inicializar la variable con algún valor específico en el Comand Windows de Matlab. Ejemplo: Fc = 60[Hz].

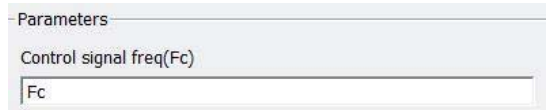

Figura 4-2: Frecuencia del generador de pulsos.

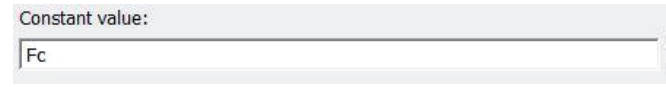

Figura 4-3: Bloque constante con valor de la variable ligada a la frecuencia Fc.

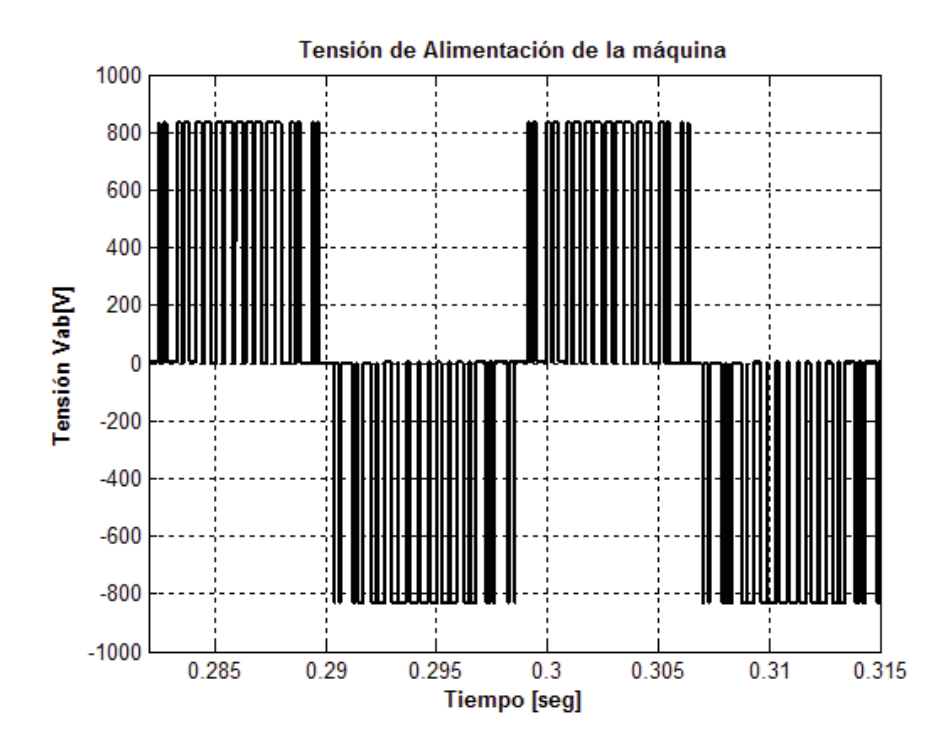

Figura 4-4: Tensión de salida del inversor conectado a la máquina.

En la Figura 4-4 se puede observar como la tensión de alimentación de la máquina posee un periodo de 0.017 [seg] aproximadamente, lo cual corresponde a una frecuencia de alimentación de 60[Hz] como era esperado.

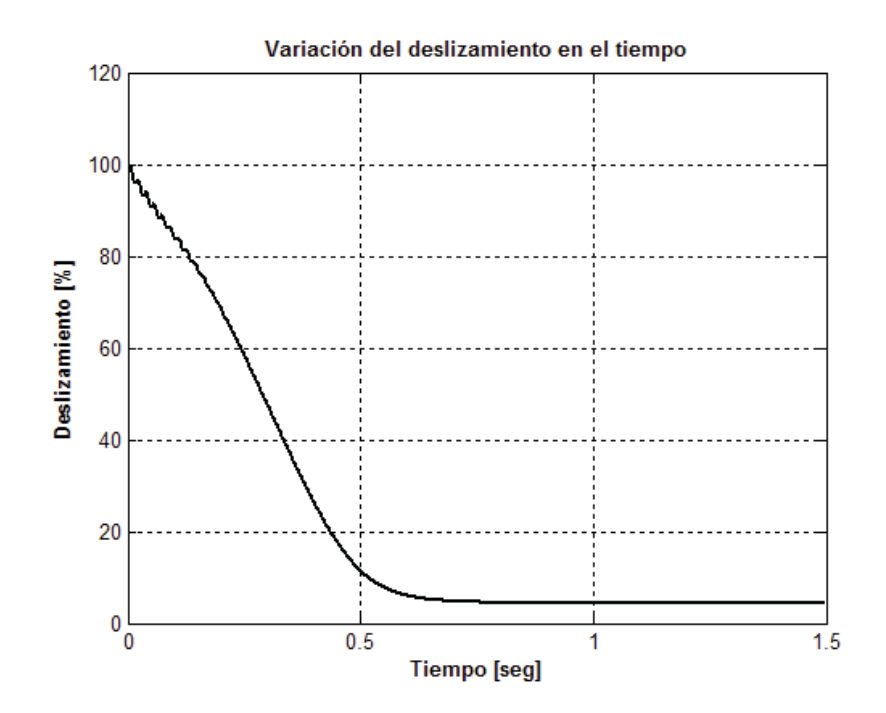

Figura 4-5: Deslizamiento para frecuencia de alimentación fija de 60[Hz].

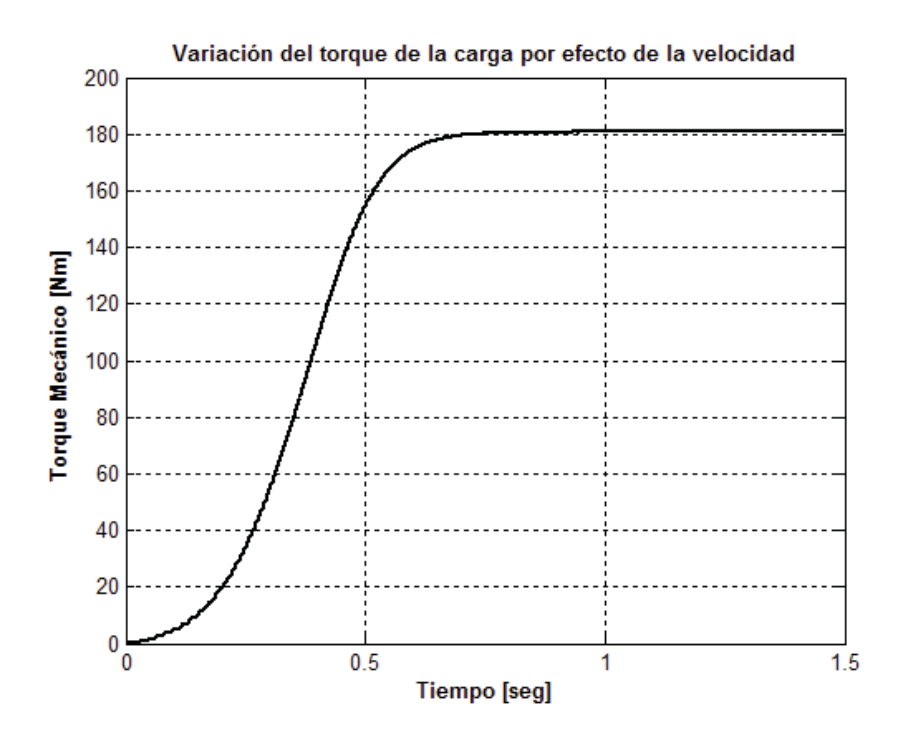

Figura 4-6: Torque de la carga por efecto de la velocidad.

Finalmente, a través de la Figura 4-5 se puede observar cómo cambia el deslizamiento desde el arranque de la máquina hasta que alcanza su velocidad constante, llegando a un valor de 4.4%, para un torque de la carga constante con un valor de 180 [Nm] como se observa en la Figura 4-6.

El desafío que se debe enfrentar posteriormente es hacer que para cambios paulatinos de torque de la carga el deslizamiento observado se mantenga constante, ya que una de las principales ventajas del control a deslizamiento constante es su uso en la industria con cargas que no varíen drásticamente, teniendo en cuenta que la literatura menciona que para cambios drásticos se comporta mejor el control vectorial de flujo constante.

## **5 Discusión y conclusiones**

## **5.1 Discusión**

En el presente capítulo, en primer lugar, se incluyen los supuestos previos a la puesta en marcha de este estudio y su contraste en relación al planteamiento inicial versus resultados finales.

En segundo lugar, se explora la evaluación de la elaboración de los objetivos fijados para este estudio y su relación con la construcción final de todo el proceso.

En tercer lugar, este capítulo considera la evaluación en relación a la utilidad de los conceptos cubiertos en el marco teórico tratando: el vínculo (semejanza o contrate) entre teoría y el trabajo desarrollado y surgimiento de cuestionamientos nuevos frente a los vacíos académicos encontrados en esta investigación.

En relación al primer punto, desde abril del año 2016 cuando se escogió este tema ligado a las máquinas eléctricas, por el gusto particular del autor de la presente tesis a la conversión electromecánica de la energía y la utilización de software de cálculo que permitan un mejor y más rápido análisis del comportamiento de fenómenos físicos, las expectativas fueron llegar a desarrollar y ver funcionando el modelo de control de lazo cerrado para un motor aplicando carga a deslizamiento constante. No obstante, durante la investigación el trabajo se tornó cada vez más difícil, dejándose ver complicaciones que desde un principio jamás se esperaron. Sin embargo, el estudio de la máquina sincrónica, por otro lado, llevó a comprender nuevas formas de representar sus circuitos equivalentes con enfoques diferentes de estudio y la manera en que un software como Matlab a través de su plataforma Simulink simulan a la máquina y sus ecuaciones. Este tipo de análisis se aleja bastante al conocimiento que se manejaba del motor eléctrico, permitiendo visualizar las ventajas de un ¨solver¨ robusto a la hora de generar cálculos.

En relación al segundo punto, cada uno de los objetivos fueron perseguidos mediante la investigación y el estudio de cada una de las partes que componen el modelo de control, principalmente a través de la exploración y demostración matemática de las ecuaciones que interpretan los ejes de referencia d y q, las transformadas de Park y Clark con su respectivos usos y ventajas.

La teoría investigada quizás no alcanzó para desarrollar un modelo adecuado junto con los diagramas de bloque de Simulink. Por ejemplo, el diagrama propuesto por el libro electrónica de potencia Rashid que de acuerdo a lo leído es uno de los diagramas que mejor resume este tipo de control, no fue suficiente a la hora de construir el diagrama real en la simulación, ya que la matemática que hay detrás de cada conexión entre bloques o en este caso llamados "look under mask" muchas veces requieren de parámetros que no se tienen y que difícilmente con el estado del arte investigado fue posible resolver. Esto quiere decir que para una nueva aproximación será necesario considerar aún más la forma en la que los sistemas de control propios de Simulink se relacionan a través del control automático además de la matemática propiamente tal de las máquinas eléctricas.

## **5.2 Conclusiones**

En este segmento del informe en una primera parte, se abordan el logro y/o no logro de los objetivos planteados.

Posteriormente, se analiza la congruencia o divergencia entre la teoría y la realidad.

Finalmente, se analizan los hallazgos más importantes, se exploran implicancias para futuras investigaciones y se exponen los puntos más sobresalientes del estudio.

Primeramente, con respecto al modelado de los ejes d y q en el capítulo dos de este informe se explica cuáles son los principales motivos para analizar y controlar la máquina de corriente alterna asíncrona como un motor de corriente continua. Además, en el circuito estudiado perteneciente a la librería de demostración del software Simulink creado por H Le-Huy se presenta en el control vectorial dos bloques de transformación, ABC to DQ y viceversa correspondiente a las transformadas estudiadas, el objetivo general de investigación fue alcanzado con éxito. No obstante, la simulación del modelo propuesto no fue alcanzada debido a su complejidad y la falta de estudios previos disponibles.

Mayormente, cada uno de los modelos teóricos estudiados es reflejado en su correspondiente simulación gracias al cálculo de parámetros y la determinación de complejos sistemas de ecuaciones. En relación a la presente investigación, el alcance con respecto a la teoría se basó en la aplicación de la transformada de Fourier en dos versiones disponibles en el simulador, los cuales cumplieron con su cometido, pero fueron insuficientes a la hora de continuar con el objetivo mayor.

Se rescata que la investigación no tiene un principio ni un fin determinado de forma absoluta, sino que mientras exista un avance, ya sea asertivo o errado, entrega importantes conocimientos que se deben valorar y jamás dejar de aplicar en trabajos futuros.

Esta investigación también contribuyó con el aprendizaje de nuevos conceptos como por ejemplo, los circuitos equivalentes en régimen dinámico de la máquina de inducción, el control en deslizamiento constante que, a pesar de mencionar que es ineficiente, no es posible cerrar las puertas a un descubrimiento futuro donde su aplicación sea la más conveniente.

## **Bibliografía**

- [1] https://www.mathworks.com/store/link/products/student/SV?s\_tid=ac\_buy\_sv\_but1
- [2] http://electricity-way.blogspot.cl/2011/04/2\_18.html
- [3] http://www2.nkfust.edu.tw/~tuky/servo/PDF/Ch7.pdf
- [4] http://folk.ntnu.no/skoge/prost/proceedings/ifac2002/data/content/02606/2606.pdf
- [5] http://ecatalog.weg.net/files/wegnet/WEG-motores-de-induccion-alimentados-porconvertidores- de-frecuencia-pwm-50029372-articulo-tecnico-espanol.pdf
- [6] https://www.mathworks.com/help/physmod/sps/powersys/ug/simulating-variablespeed-motor- control.html;jsessionid=3f20f464a54bd1ef9e530634141b#bqsgriu
- [7] http://ieeexplore.ieee.org/abstract/document/1649740/figures
- [8] http://ieeexplore.ieee.org/document/553380/

# **A Apéndice A**

Listado A-1

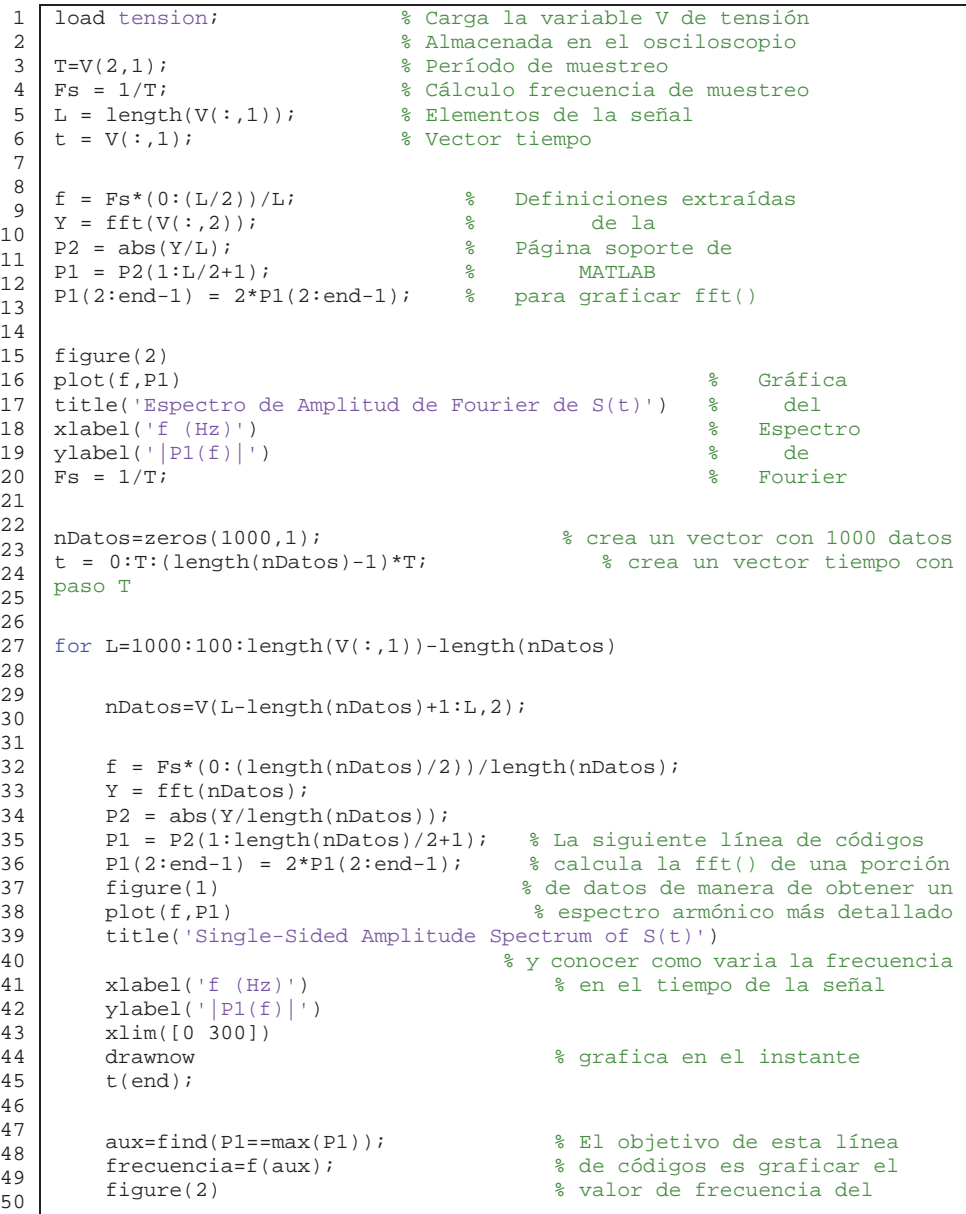

```
51 
52
53
54
55
56
57
58
59
60 plot(V(:, 1), V(:, 2)) plot(L,frecuencia(1),'*','linewidth',1) % armonico con mayor 
    magnitud 
         title('Registro de la frecuencia del max armonico')
                                           % de manera de vizualizar cual
        hold on \alpha % es la frecuecia que mas influye drawnow \alpha % en la señal de tensión que aplic
                                           % en la señal de tensión que aplica
                                            % el inversor
   end
   figure (4)
                                           s grafica la señal estudiada
```
Listado A-2

```
1 
 2
 3
 4
 5
 6
 7
 8
 \Omega10
11
12
13
14
15
16
17
18
19
2021
22
23
24
25
26
27
28
29
30
31
32
33
34
35
36
37
38
39
40
41
42
43
44
45
46
47
48
49
50
51
52
53
54
55
56 
    clear all
    close all
    clc 
    % Primero inicializar las variables del modelo .
    r1 = 0.087; % Resistencia del estator 
    x1 = 0.3016;<br>x2 = 0.228;<br>x = 0.228;<br>x = 0.228;
   r2 = 0.228;<br>x2 = 0.3016;<br>\frac{8}{3} Reactancia del rotor
                                 % Reactancia del rotor
    xm = 13.0816; % Reactancia de la rama magnetizante<br>v phase = 460 / sqrt(3); % Tensión de fase
   v_phase = 460 / sqrt(3);<br>n_sync = 1800;
    n_sync = 1800;<br>
w_sync = 188.5;<br>
% velocidad sincrónica (rad/s)
                                 % velocidad sincrónica (rad/s)
    % Cálculo del voltaje y la resistencia thevenin equivalente 
    v_th = v-phase * (xm / sqrt(r1^2 + (x1 + xm)^2)) );
    z_{\text{th}} = (\vec{i} * x\text{m}) * (r1 + \vec{j} * x1)) / (r1 + \vec{j} * (x1 + x\text{m}));r_th = real(z_th);x_th = imag(z_th);
    % ahora se calcula la característica torque velocidad 
    % deslizamiento entre 0 y 1
   % se cambia el primer valor del vector para 
    % evitar una división por cero 
    s = (0:1:50)/50; % Deslizamiento 
   s(1) = 0.001;
   nm = (1 - s) * n_sync; % velocidad del rotor 
    % Cálculo de torque para diferentes resistencias del rotor 
    for i = 1:51t\_ind1(i) = (3 * v_th^2 * r^2 / s(ii)) / ...(w\_sync * (r_th + r2/s(ii))^2 + (x_th + x2)^2) );
    end
    for ii = 1:51t\_ind2(i) = (3 * v_t h^2 * 0.114 / s(i)) / ...(w_sync * ((r_th + 0.114 /s(ii))^2 + (x_th + x2)^2) );
    end
    for i = 1:51t_ind3(ii) = (3 * v_th^2 * 0.342 / s(ii)) / ...(w\_sync * ((r_t + 0.342 / s(ii))^2 + (x_t + x2)^2));end
    % Gráfica de la curva torque velocidad 
    plot(nm,t_ind1,'Color','k','LineWidth',2.0);
    hold on;
    plot(nm,t_ind2,'Color','k','LineWidth',2.0,'LineStyle','-.');
   plot(nm,t_ind3,'Color','k','LineWidth',2.0,'LineStyle',':');
    xlabel('\itn_{m}','Fontweight','Bold');
    ylabel('\tau_{ind}','Fontweight','Bold');
   title ('Característica torque-velocidad del motor de 
   inducción','Fontweight','Bold');
   legend ('R_{2}=0.228','R_{2}=0.114','R_{2}=0.342');
```

```
57 
58 
    grid on;
    hold off;
```

```
Listado A-3
```
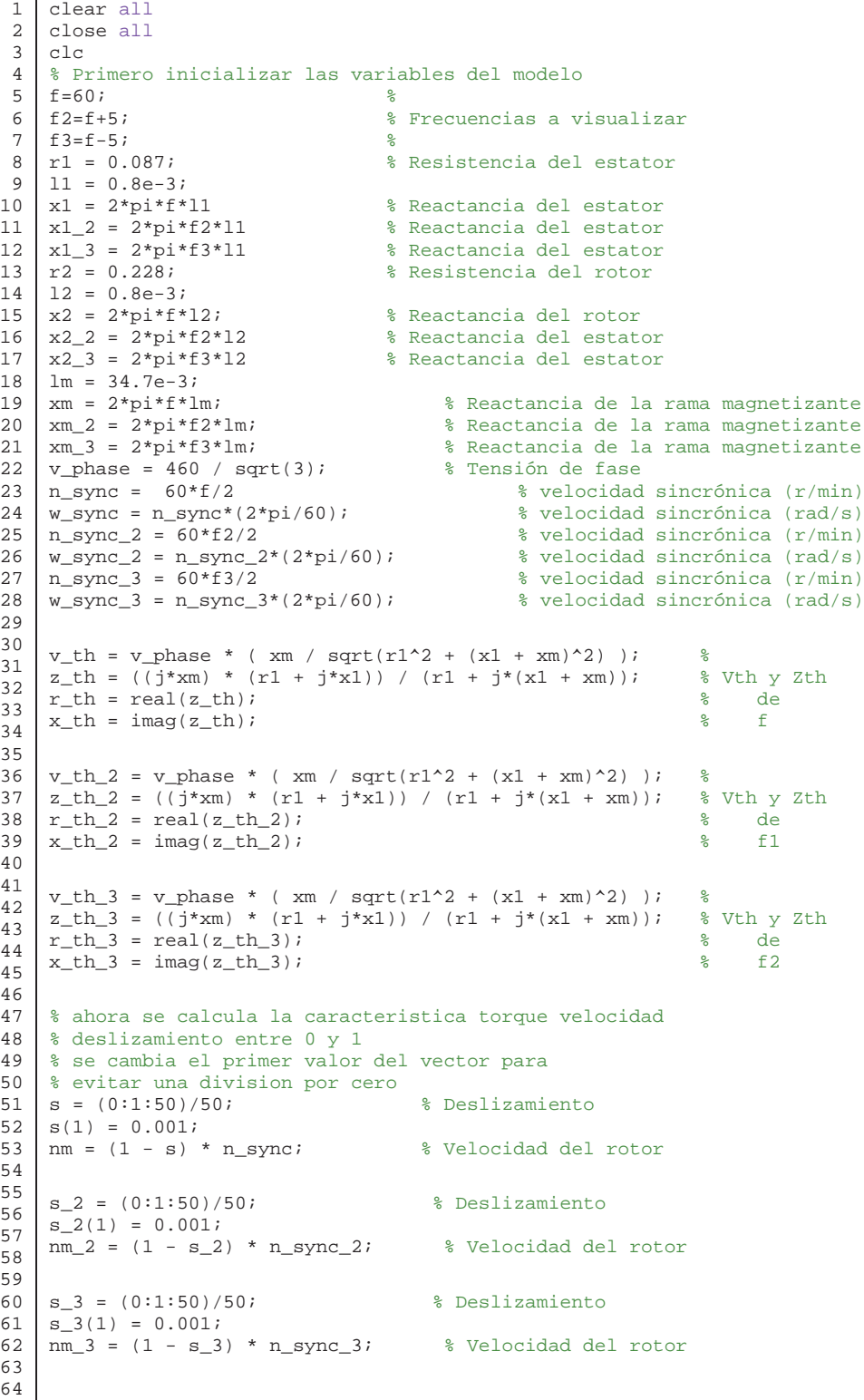

```
65 
66
67
68
69
70
71
72
73
74
75
76
77
78
79
80
81
82
83
84
85
86
87
88
89
90
91
92
93
94
95 
    % Cálculo de torque para diferentes frecuencias 
   for ii = 1:51t_indl(ii) = (3 * v_th^2 * r^2 / s(ii)) / ...(w\_sync * ((r_th + r2/s(ii))^2 + (x_th + x2)^2));
   end
   for ii = 1:51t_ind2(ii) = (3 * v_t h_2^2 * r2 / s_2^2)(w_sync_2 * ((r_th_2 + r2 /s_2(ii))^2 + (x_th_2 + x2_2)^2)
    );
    end
   for ii = 1:51t_ind3(ii) = (3 * v_t h_3^2 * r_2 / s_3(ii)) / ...(w\_sync_3 * ((r\_th_3 + r2 /s_3(ii))^2 + (x\_th_3 + x2_3)^2));
   end
    % Gráfica de la curva torque velocidad 
   plot(nm,t_ind1,'Color','k','LineWidth',2.0);
   hold on;
    plot(nm_2,t_ind2,'Color','k','LineWidth',2.0,'LineStyle','-.');
    plot(nm_3,t_ind3,'Color','k','LineWidth',2.0,'LineStyle',':');
    xlabel('\itn_{m}','Fontweight','Bold');
    ylabel('\tau_{ind}','Fontweight','Bold');
    title ('Característica torque-velocidad del motor de 
    inducción','Fontweight','Bold');
    legend ('f_{s}=60 [Hz]','f_{s2}=55 [Hz]','f_{s3}=65 [Hz]');
   grid on;
   hold off;
```